# IMAGENICS

# **12G-SDI MATRIX SWITCHER ISA-U74**

取扱説明書

本機は、12G-SDI、6G-SDI、3G-SDI、HD-SDI、SD-SDI、DVB-ASI 信号に対応した 7 入力 4 出力のコンパクト なマトリックススイッチャーで、2重化電源[,各種状態監視機能,](#page-8-0)[SNMP](#page-26-0)[,コマンドログ機能](#page-29-0)[,禁止クロスポ](#page-9-0) [イント設定](#page-9-0)[,シーケンシャル切り替え](#page-11-0)[,チェンジオーバー設定等](#page-10-0)を搭載します。RS-232C、RS-422A、LAN に よ[る外部制御が](#page-13-0)可能です。

この取扱説明書をよくご覧になり、十分にご活用ください。

# <span id="page-1-0"></span>1.安全にお使いいただくために

本機は、安全に十分配慮して設計されています。しかし、誤った使い方をすると火災や感電などにより人 身事故になることがあり危険です。事故を防ぐために次のことを必ずお守りください。

#### 絵表示について

この取扱説明書には、安全にお使いいただくためのさまざまな絵表示をしてあります。 その表示を無視して、誤った取り扱いをする事によって生じる内容を次のように区分しています。 内容をよく理解してからお読みください。

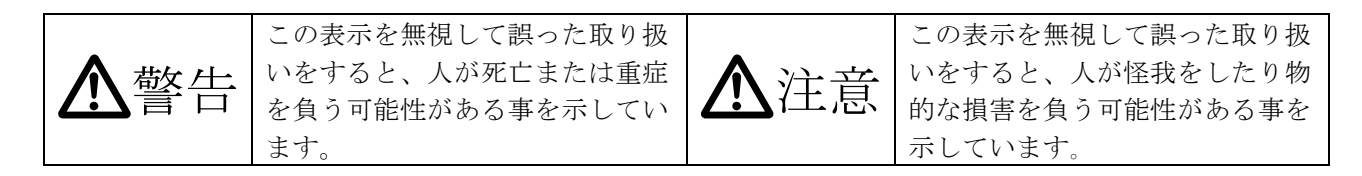

#### 絵表示の意味(絵表示の一例です)

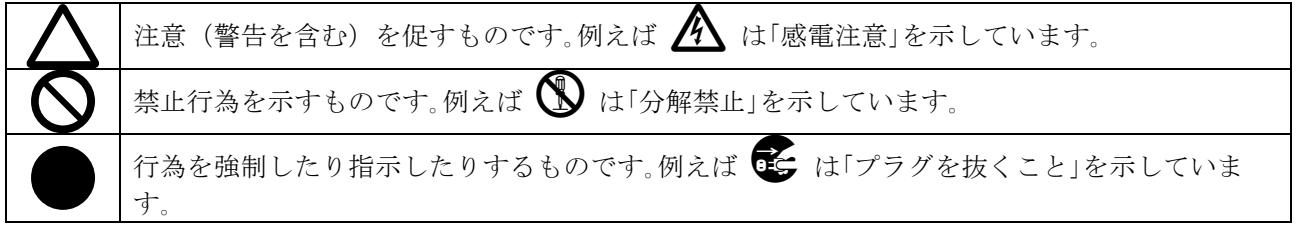

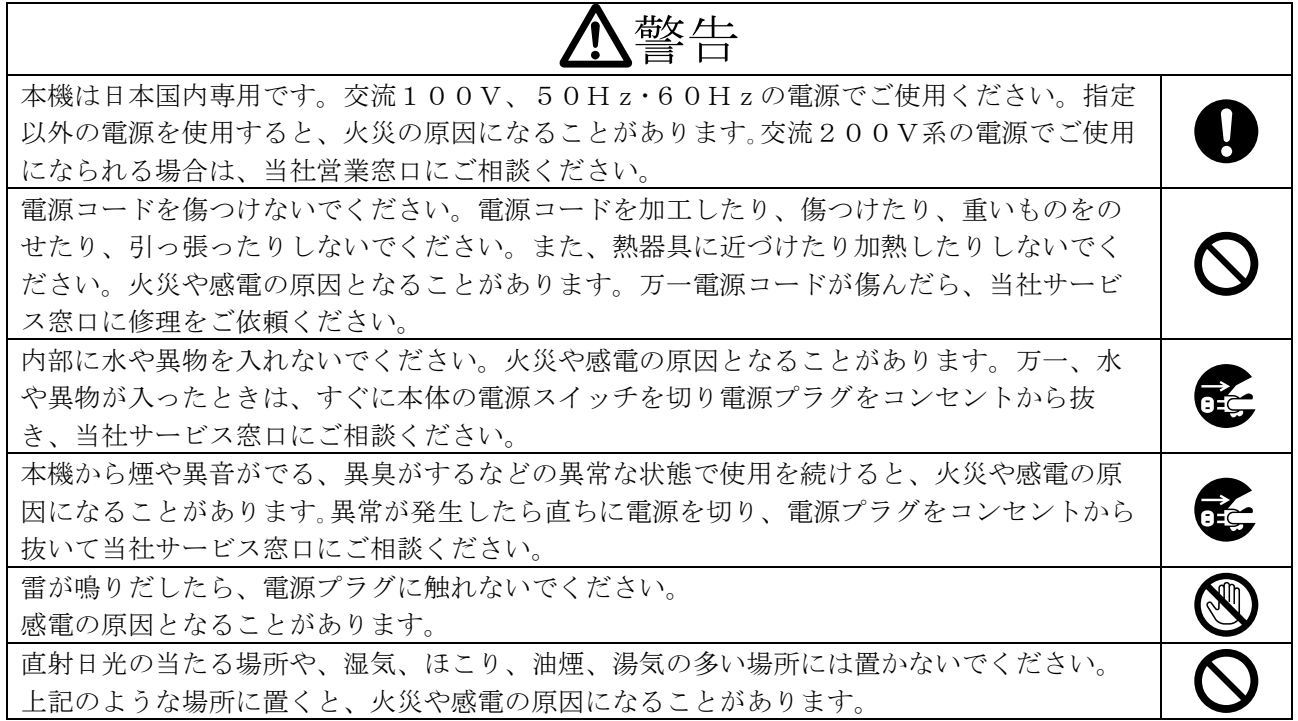

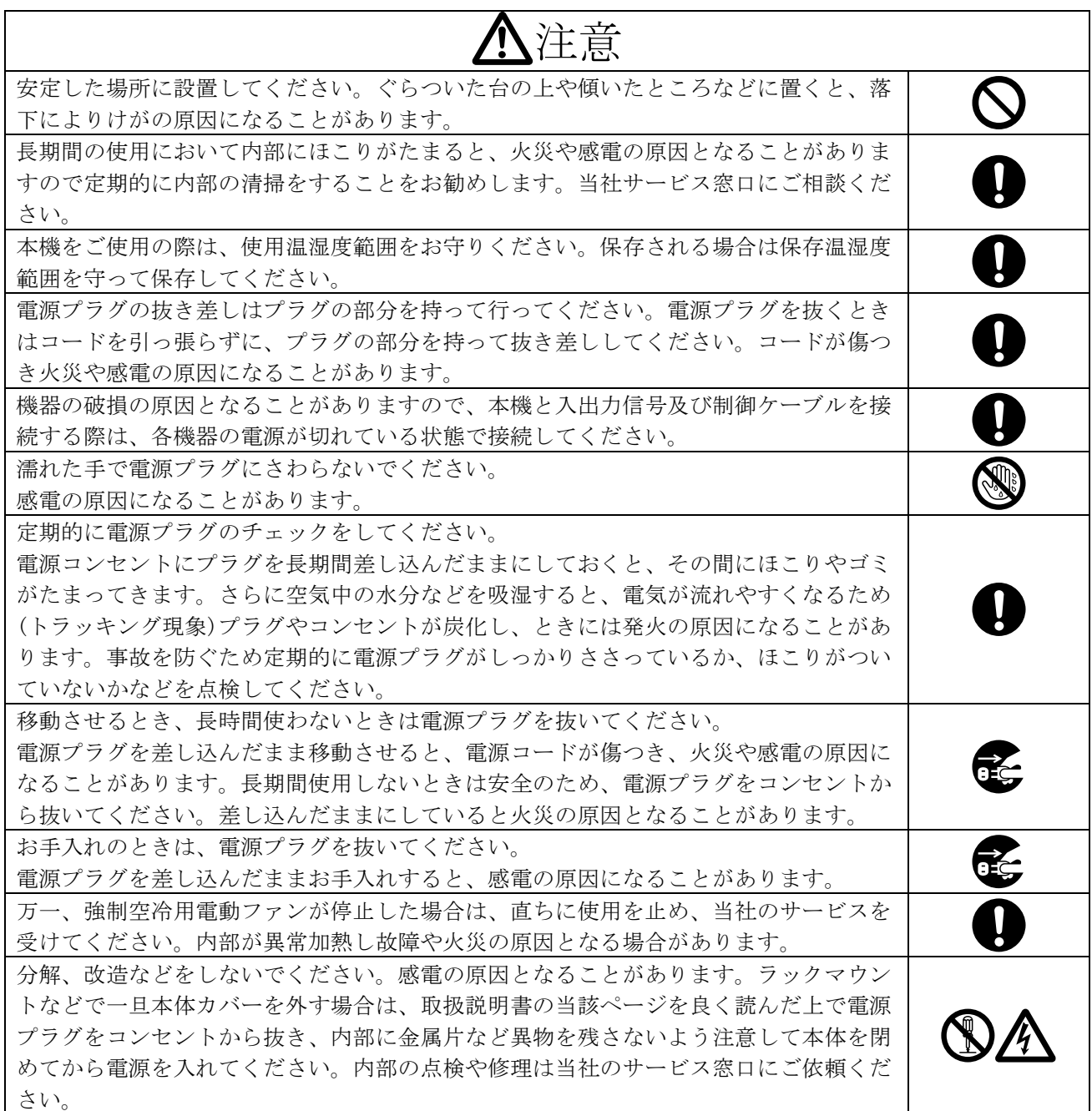

正常な使用状態で本機に故障が発生した場合は、当社は本機の保証書に定められた条件に従って修理い たします。但し、本機の故障、誤動作、不具合、あるいは停電などの外部要因により通信、録画、再生 などにおいて利用の機会を逸したために生じた損害などの付随的損失の補償につきましては、当社は一 切その責任を負いかねますので、あらかじめご了承ください。

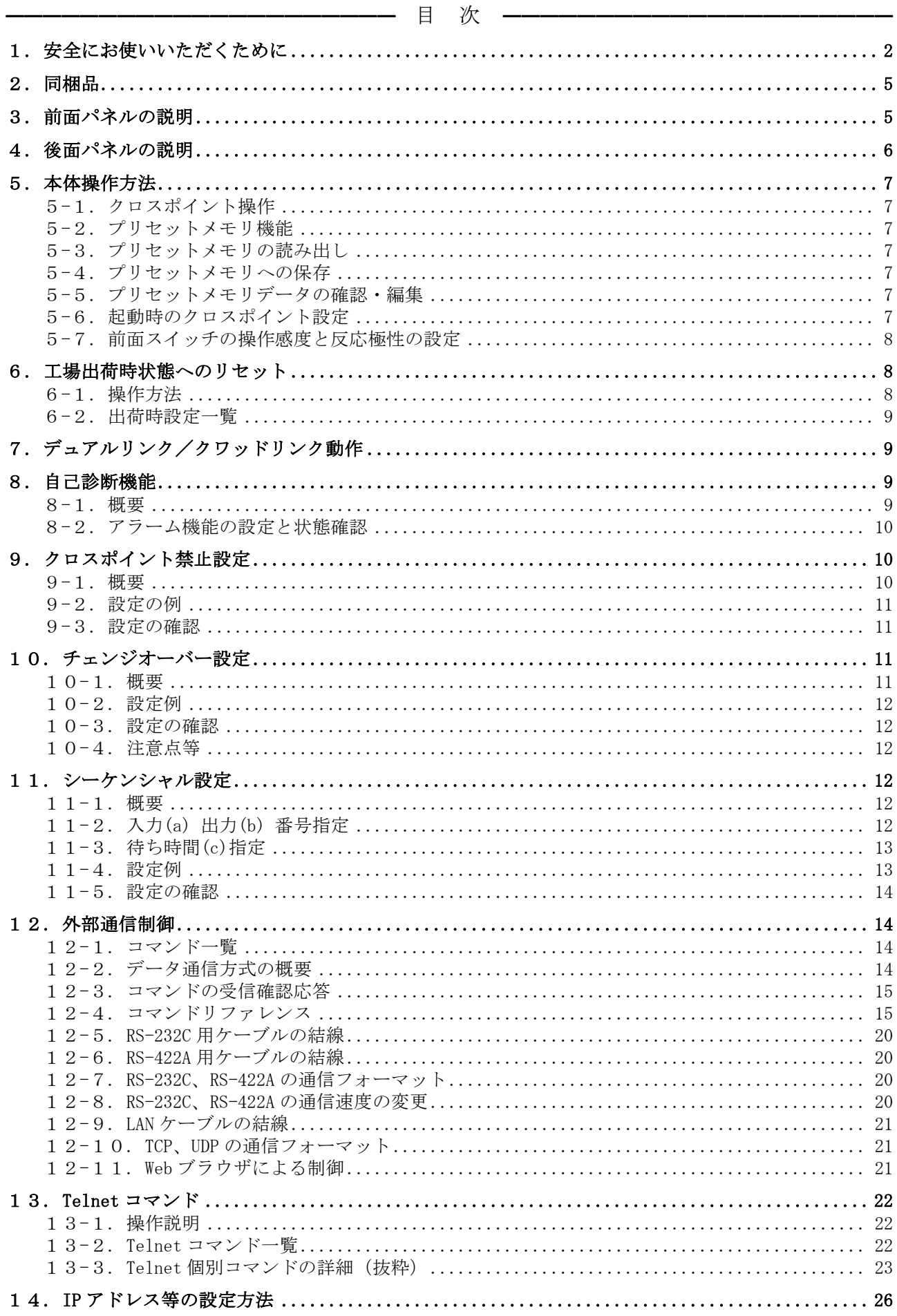

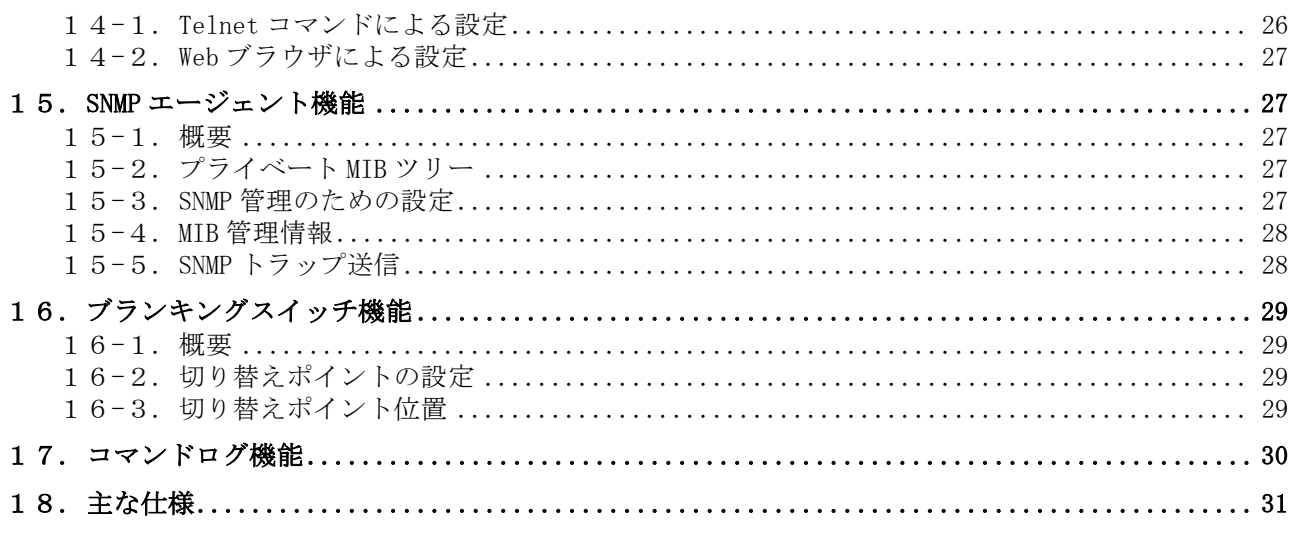

━━━━━━━━━━━━━━━━━━━━━━━━━━━━━━━━━━━━━━━━━━━━━━━

## <span id="page-4-0"></span>2.同梱品

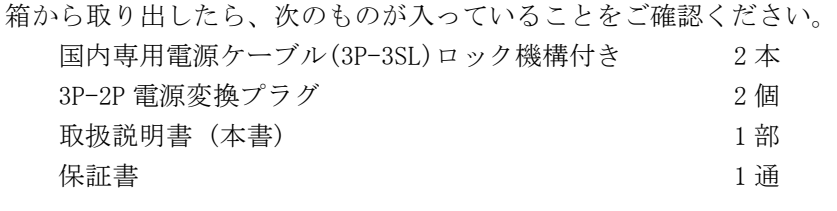

※ 万一、内容物に不足がある場合は弊社までご連絡ください。

# <span id="page-4-1"></span>3.前面パネルの説明

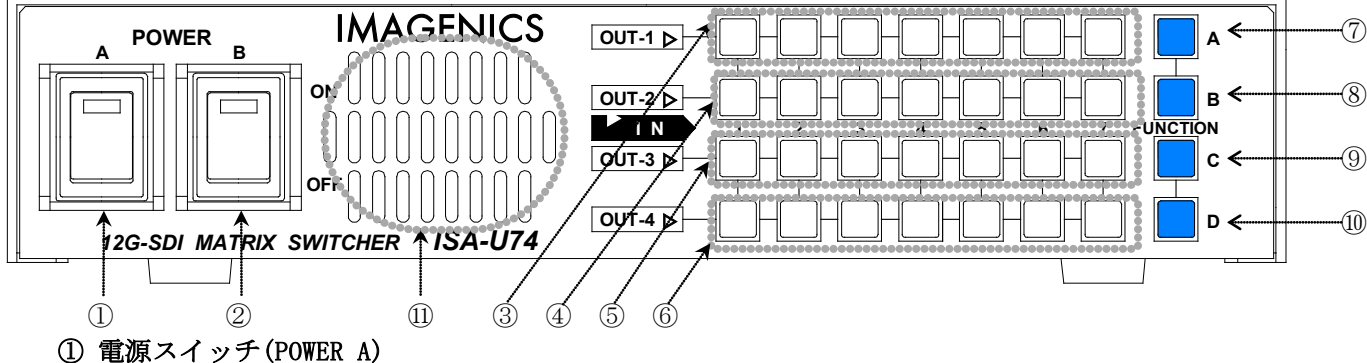

# ② 電源スイッチ(POWER B)

- ・ 電源コードをコンセントに差し、各々のスイッチを ON にすると、電源表示(緑のランプ)が点灯 し電源が入ります。
- ・ 本機の電源は 2 重化構造になっています。
- ③ INPUT1~7 セレクトスイッチ OUT-1
- ④ INPUT1~7 セレクトスイッチ OUT-2
- ⑤ INPUT1~7 セレクトスイッチ OUT-3
- ⑥ INPUT1~7 セレクトスイッチ OUT-4
	- ・ 各 OUT の入力選択スイッチです。照光して現在状態を示します。
	- ・ スイッチの操作感度(反応速度)[と反応極性](#page-7-0)(押下/離下)は、Telnet の「[kysen](#page-25-2)」「[kytrg](#page-25-3)」コマ ンドで設定できます。

# **IMAGENICS** is a low that the set of the set of the set of the set of the set of the set of the set of the set o

- ⑦ FUNCTION A スイッチ (出荷時は「OUT-1 OFF」に設定)
- ⑧ FUNCTION B スイッチ (出荷時は「OUT-2 OFF」に設定)
- ⑨ FUNCTION C スイッチ (出荷時は「OUT-3 OFF」に設定)
- ⑩ FUNCTION D スイッチ (出荷時は「OUT-4 OFF」に設定)
	- ・ 各スイッチは、Telnet「[fn](#page-25-4)」コマンド設定により、「プリセット No.1~32 LOAD」「OUT-1,2,3,4 OFF」「キーロック系統 1,2,3,4 ON/OFF トグル」「シーケンシャル系統 1,2,3,4 ON/ OFF トグル」のいずれかを任意に割り当て可能です。

#### ⑪ 通風排気口

・ ここから機器内の発熱を排気します。塞がないでください。

### <span id="page-5-0"></span>4.後面パネルの説明

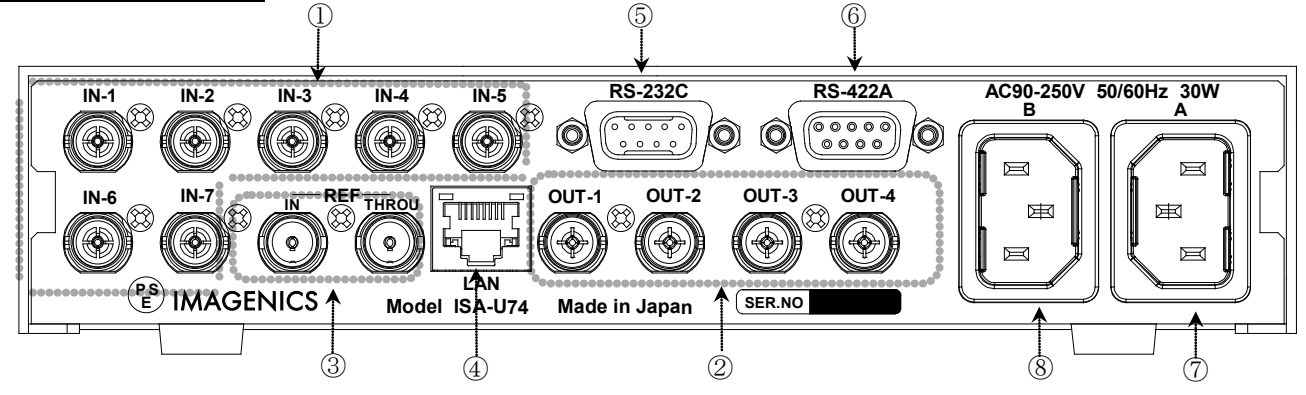

#### ① SDI 信号入力コネクタ(INPUT 75Ω BNC)

- ・ この端子にシリアルデジタル信号を入力します。
- ◆ご注意:この端子に、数百 kHz 以下の直流電位が重畳され、それが過渡的に変動すると、本機内蔵 の入力素子が破損する場合があります。

#### ② SDI 信号出力コネクタ(OUTPUT 75Ω BNC)

・ ①で選択されたシリアルデジタル信号が、この端子からそのまま出力されます。

#### ③ 基準同期コネクタ(REF IN BNC ループスルー)

- ・ 本機[をブランキングスイッチャーと](#page-28-0)して使用する場合、2 値・3 値の複合同期信号またはブラッ クバースト信号を入力します。外部同期信号の終点が本機となる場合は、75Ω終端器を接続して ください。
- ・ [切り替えタイミングは](#page-28-2)、Telnet の「[swp](#page-24-0)」コマンドで設定/確認します。
- ・ 外部同期信号を使用しない場合は、両方とも何も接続しなくて構いません。

#### ④ LAN コネクタ(RJ-45) AutoMDI/MDI-X

- ・ LAN(10Base-T または 100Base-Tx)によ[る外部制御が](#page-13-0)可能です。
- ・ 右側のランプは、機器内部の状態に応じて不定期に消灯/赤/緑/橙で点滅します。
- ・ 左側のランプは、10Mbps の接続が確立すると赤、100Mbps の接続が確立すると橙が点灯し、通信 中はランプが点滅します。
- ⑤ RS-232C コネクタ(D サブ 9 ピン オス座)

- ・ [外部制御す](#page-13-0)る際にコンピュータ等と接続します。コンピュータとはストレートケーブルで結線し ます。
- ・ ボーレートの設定は Telnet の「[bps232](#page-24-1)」コマンド、確認は Telnet の「[bps](#page-19-3)」コマンドを実行し ます。

#### ⑥ RS-422A コネクタ(D サブ 9 ピン メス座)

- ・ [外部制御す](#page-13-0)る際に接続します。
- ・ ボーレートの設定は Telnet の「[bps422](#page-24-1)」コマンド、確認は「[bps](#page-19-3)」コマンドを実行します。

#### ⑫ 電源入力コネクタ(AC IN A) ⑬ 電源入力コネクタ(AC IN B)

- ・ 通常は AC100V(50/60Hz)に接続します。付属の電源コードを差し込んでください。
- ・ 本機の電源は 2 重化構造になっています。

△警告 (電源コード)

AC200V系の電源で使用される場合は、電源コードをAC200V用に変更してください。 → ●

#### <span id="page-6-0"></span>5.本体操作方法

・ 本機は、各種の操作・設定(現在のクロスポイントの設定状態、およ[びキーロック状態等](#page-16-0))を自動 的に内部の不揮発性メモリに記憶します。次回電源投入時は、設定に応じてこれらを読み出して 動作を開始します。

#### <span id="page-6-1"></span>5-1.クロスポイント操作

- ・ 主に前面パネル③~⑥で操作します。各スイッチの照光が、各 OUT の選択状態を示します。
- ・ FUNCTION [スイッチ⑦~⑩の機能割当に](#page-25-4)よる操作も併用できます。
- ・ [各スイッチの反応感度は変更可能で](#page-7-0)す。

#### <span id="page-6-2"></span>5-2.プリセットメモリ機能

- ・ プリセットメモリは、32 個(No.1~No.32)あります。プリセットメモリを読み出すと、OUT-1~ OUT-4 の選択状態を同時に変更することができます。
- ・ 各々のプリセットメモリは、任意の出力 CH を変更せず、"現状維持"とする事ができます。([5](#page-6-5) [5](#page-6-5).[プリセットメモリデータの確認・編集](#page-6-5) 参照)。

#### <span id="page-6-3"></span>5-3.プリセットメモリの読み出し

- ・ 外部制御コマンド("t,1"~["t,32"\)](#page-15-0)を実行します。
- ・ または FUNCTION スイッチ(前面パネル⑦~⑩)に機能を割り当ててください。例えば、前面パネ ル⑨に「プリセット No.23 読み出し」を割り当てる場合の Telnet コマンドは「[fn](#page-25-4) C pr23」とな ります。

#### <span id="page-6-4"></span>5-4.プリセットメモリへの保存

- ・ 外部制御コマンド("s,1"~["s,32"\)](#page-15-1)で現在状態を No.1~No.32 へ保存します。
- ・ 本体前面パネルの操作から保存はできません。

#### <span id="page-6-5"></span>5-5.プリセットメモリデータの確認・編集

- ・ Telnet の「[prst](#page-23-0)」コマンドを発行すると、No.1~No.32 の内容を一括表示します。
- ・ Telnet の「[prst](#page-23-0)」コマンドを使用すると、詳細設定か可能です。例として「プリセット No.12 へ OUT-1 を IN-7, OUT-2 を現状維持, OUT-3 を IN-6, OUT-4 を IN-5」とする場合、「[prst](#page-23-0) 12 0 7;0;6;5」を発行すると、現在状態とは無関係にプリセット内容を設定できます。

#### <span id="page-6-6"></span>5-6.起動時のクロスポイント設定

・ 起動時のクロスポイント設定は、(1)電源 OFF 直前の状態を復元、(2)OFF-ALL、(3)プリセットメ モリ 1~32、の 3 種類から選択できます。

# $\mathsf{IMAGENICS} \hspace{20mm} \hspace{20mm} \hspace$

- ・ 現在設定状態は、Telnet の「poncp」コマンドで確認できます。
- ・ 設定変更は、Telnet の「poncp V」コマンドで実行します。V は-1~32 の数値です。具体例を下 記に示します。
	-
- poncp -1 雷源 OFF 直前の状態を復元(出荷時設定) poncp 0 OUT1~4 全て OFF
	- poncp 23 プリセット No. 23 を読み出し

#### <span id="page-7-0"></span>5-7.前面スイッチの操作感度と反応極性の設定

- ・ 前面パネル③~⑥および⑦~⑩の各スイッチの反応感度と反応極性を、Telnet コマンドで変更 する事ができます。
- ・ 反応感度は、「スイッチを押下」と認識する時間で、kysen [コマンドで](#page-25-2)設定します。
- ・ 反応極性は、「クロスポイント変更を実行するタイミング」で、「押下まま実行」か「離した時 に実行」を選択します。kytrg [コマンドで](#page-25-3)設定します。
- ・ [kytrg=](#page-25-3)1 にて、OUT-1 を IN-7 から IN-2 へ切り替える時の前面パネル③操作例を下図に示します。

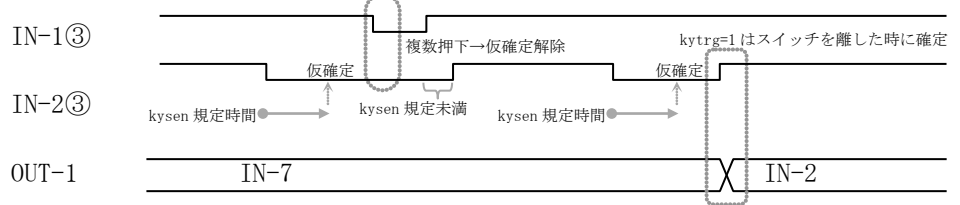

・ [kytrg=](#page-25-3)0 にて、OUT-4 を IN-5 から IN-6 へ切り替える時の前面パネル⑥操作例を下図に示します。

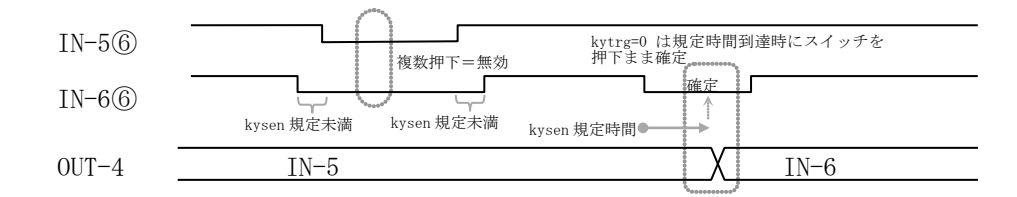

### <span id="page-7-2"></span><span id="page-7-1"></span>6.工場出荷時状態へのリセット

#### 6-1.操作方法

- ・ 前面パネル⑥OUT-4 選択スイッチの「IN-1,IN-2,IN-3,IN-4」の 4 つを押したまま電源を投入 します。数秒後にスイッチが点滅した後、自動的に再起動して、前面パネル⑦⑧⑨⑩が点灯 (OFF-ALL)すると、初期化は完了です。
- ・ または、Telnet の「initial」コマンドで実行する事もできます。
- ◆ご注意:この操作で消去された設定内容は復帰できませんのでご注意ください。

# <span id="page-8-1"></span>6-2.出荷時設定一覧

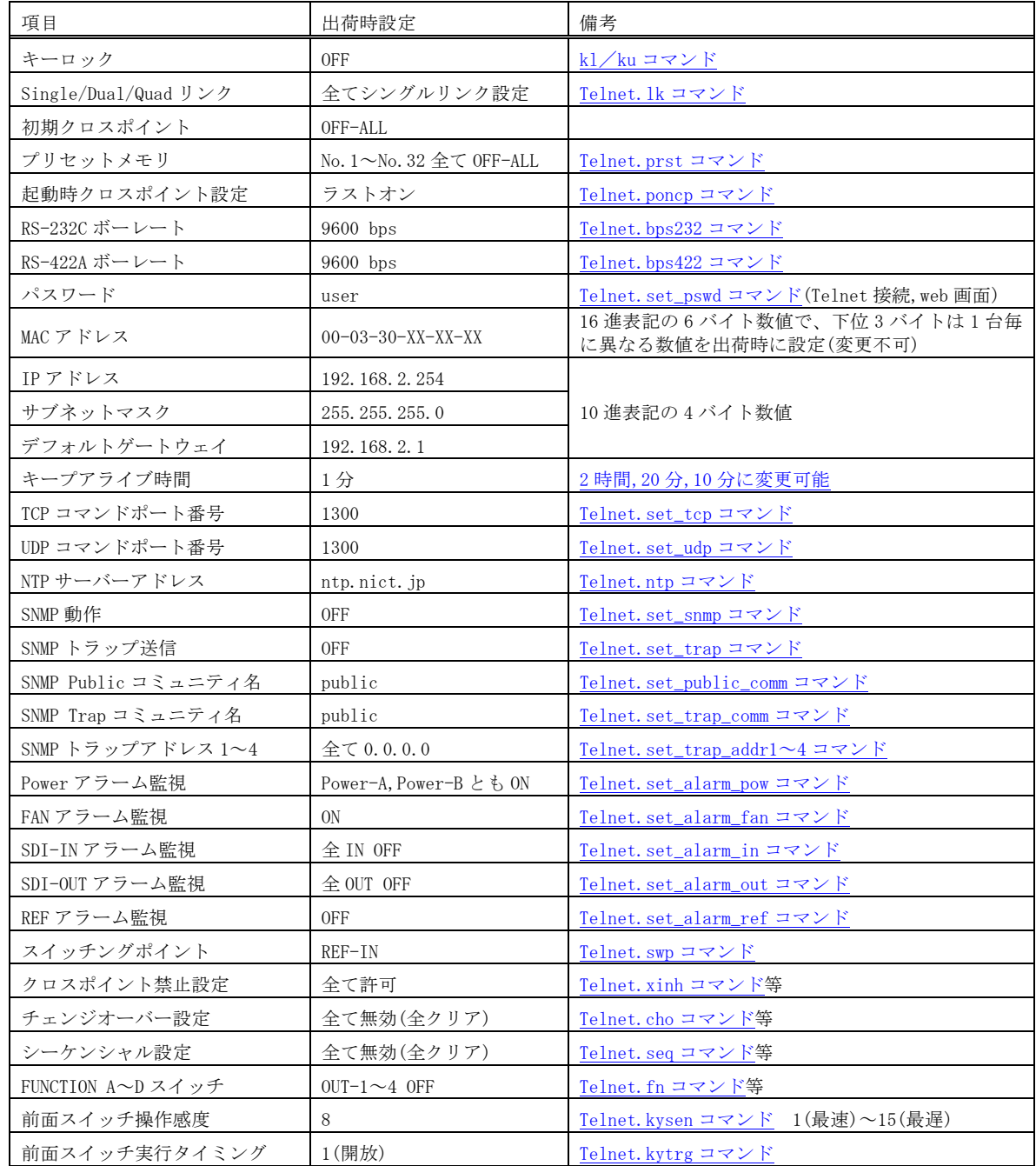

# <span id="page-8-2"></span>7.デュアルリンク/クワッドリンク動作

- ・ デュアルリンクは、OUT-1,OUT-2,OUT-3 に設定できます。
- ・ クワッドリンクは、OUT-1 のみ設定できます。
- ・ 例えば、OUT-1 がクワッドリンクの時に IN-2 への切り替え操作を実行すると、「IN-2→OUT-1」 「IN-3→OUT-2」「IN-4→OUT-3」「IN-5→OUT-4」と切り替わります。
- ・ 設定と確認は、Telnet の「[lk](#page-25-5)」コマンドを実行します。

# <span id="page-8-3"></span><span id="page-8-0"></span>8.自己診断機能

# 8-1.概要

- ・ 本機は、内部電源、冷却ファン、SDI 入出力、リファレンス入力の状態を常時監視しています。
- ・ アラームが有効の場合、異常を検出するとキーロックを割り当てた FUNCTION スイッチが所定回

数点滅し警告します。

・ FUNCTION スイッチにキーロックを一つも割り当てていない場合、前面パネルで正常/異常の視認 はできません。

(判定基準)

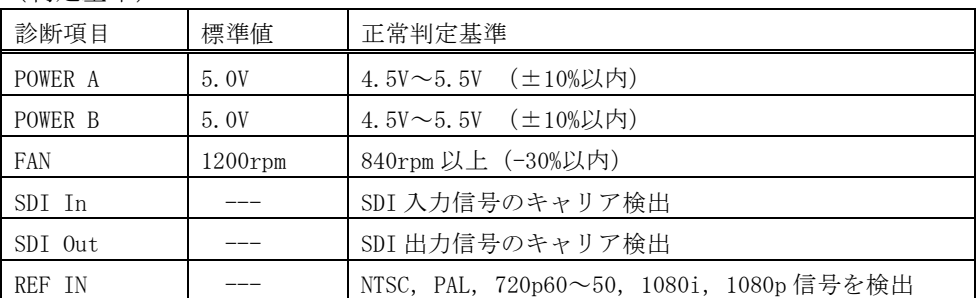

◆ご注意:SDI 入出力の監視機能は信号のキャリアにて判定を行っています。SDI 信号のフォーマッ トやパケット内のエラーは監視していません。

## <span id="page-9-1"></span>8-2.アラーム機能の設定と状態確認

・ 各監視対象の有効/無効の確認と変更は、次の Telnet コマンドで、対話形式で設定します。 [set\\_alarm\\_pow](#page-21-8) (電源), [set\\_alarm\\_fan](#page-21-9) (ファン), [set\\_alarm\\_in](#page-21-10) (SDI 入力), [set\\_alarm\\_out](#page-21-11) (SDI 出力), [set\\_alarm\\_ref](#page-21-12) (REF 入力)

- ・ SDI 入力 CH の有効/無効は、[i](#page-18-0)/j [コマンドで](#page-17-0)設定し、m [コマンドで](#page-17-1)設定状態を確認します。
- <span id="page-9-0"></span>・ SDI 出力 CH の有効/無効は、[k](#page-18-0)/l [コマンドで](#page-18-1)設定し、n [コマンドで](#page-17-2)設定状態を確認します。
- ・ SDI 入力/出力のエラー状態は、外部通信コマンドの[u](#page-18-2)/v [コマンドで](#page-18-3)取得できます。
- ・ 監視結果は、alarm [コマンドま](#page-17-3)たは Telnet の[get\\_alarm](#page-21-13)で一括取得できます。また、[get\\_pow](#page-21-14), [get\\_fan](#page-21-15), [get\\_in](#page-21-16), [get\\_out](#page-21-17), [get\\_ref](#page-21-18)で個別詳細情報の取得ができます。他に、SNMP [トラップ送](#page-27-1) [信も](#page-27-1)可能です。

# <span id="page-9-3"></span><span id="page-9-2"></span>9.クロスポイント禁止設定

#### 9-1.概要

- ・ 意図しないクロスポイント設定状態に切り替わる事を防止する機能です。
- ・ ある入力 CH と、ある出力 CH を指定すると、そのクロスポイントへの全ての変更操作(前面パネ ル操作、Web 画面操作、および外部通信切り替えコマンド)を破棄し、現在値を維持します。
- ・ 例えば、出力 2CH に対して入力 1CH を禁止指定すると、出力 2CH は入力 1CH への変更命令を受け 付けなくなります。なお、クロスポイントが既に「入力 1CH→出力 2CH」に設定されている場合、 クロスポイントは現状維持されます(禁止対象は、"変更操作"です)。
- ・ 禁止設定が含まれるプリセット内容は、ロード時に該当部分が無視され、他は破棄せずに実行し ます。INPUT xxCH→OUTPUT ALL 動作も同様です。
- ・ 設定と確認は、Telnet [にログインし](#page-21-1)[てコマンドを](#page-23-2)実行します。前面パネルによる設定/確認は できません。
- ・ [xadd](#page-23-4)および[xdel](#page-23-5)コマンドで設定追加/削除し、[xinh](#page-23-2)コマンドで設定内容を確認します。パラメー タ説明は「Telnet [個別コマンドの詳細\(抜粋\)」](#page-23-2)(でp.23)をご参照ください。
- ・ 設定した内容は、不揮発メモリーに即時保存され、電源投入時に復元します。

# <span id="page-10-1"></span>9-2.設定の例

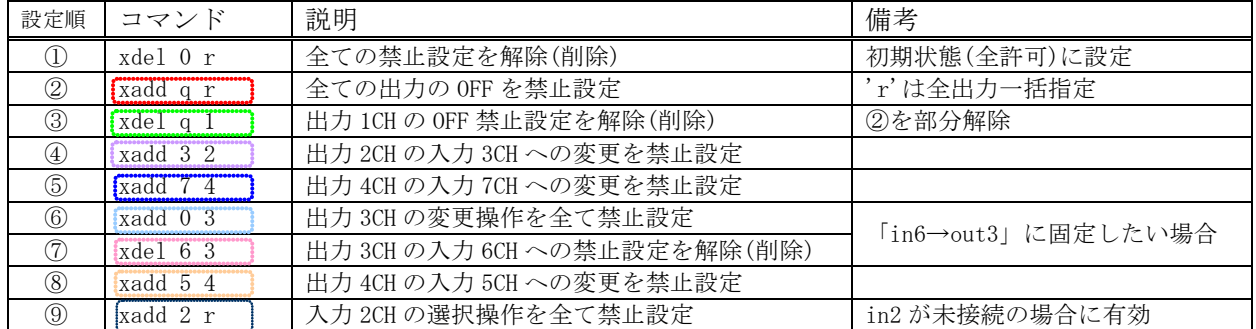

#### <span id="page-10-2"></span>9-3.設定の確認

・ 上記①~⑨を実行後、xinh [コマンドで](#page-23-2)下記の通りに一覧表示されます。

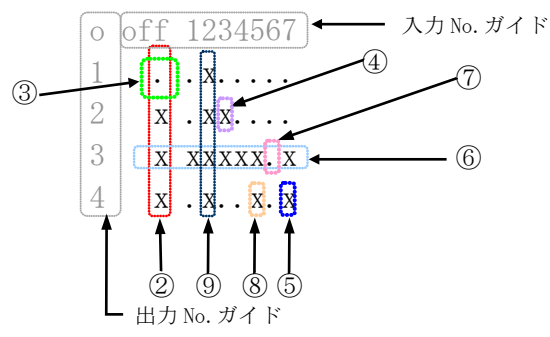

※「x」が設定禁止、「.」が設定許可を示します。

# <span id="page-10-3"></span><span id="page-10-0"></span>10.チェンジオーバー設定

#### 10-1.概要

- ・ 優先設定した入力 CH のキャリアが途切れた場合、予め指定した代替入力 CH(最大 3 つ)に順次切 り替わります。
- ・ 最大 32 系統まで設定できます。
- ・ 設定した内容は、不揮発メモリーに即時保存され、電源投入時に復元します。
- ・ 前面パネルによる設定/確認はできません。設定は Telnet の[choadd](#page-23-3),[chodel](#page-23-6)コマンドを、確認 はcho [コマンドを](#page-23-7)発行します。
- ・ ある出力 CH において、優先指定した入力 CH を選択すると、その系統のチェンジオーバー機能が 動作を開始し(下表②~⑥)、優先指定以外の入力 CH に意図的に切り替えると、その系統のチェ ンジオーバー動作を停止します(下表①)。

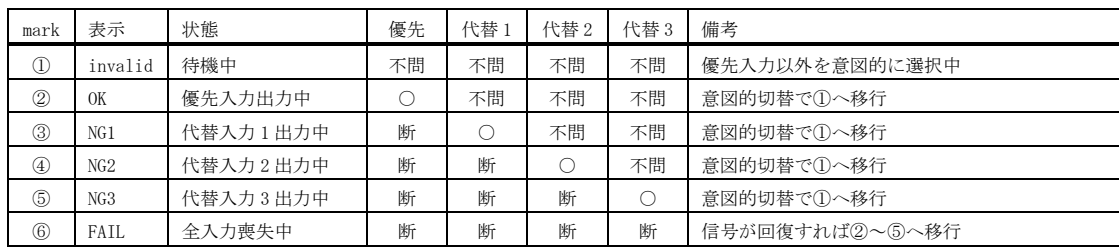

- ・ チェンジオーバー動作による切替イベントは、コマンドログとして記録されます(操作元名は  $CHO$ )
- ・ SDI 入力のあり/なしは、信号のキャリアだけで判定しています。
- ◆ご注意:優先入力のキャリア異常が発生した後、本機がそれを検出して代替入力に切り替わるまで、 最大数百 ms のタイムラグがあり、その間の出力映像は無信号となります。

# $\mathsf{IMAGENICS}$  is a set of the set of the set of the set of the set of the set of the set of the set of the set of the set of the set of the set of the set of the set of the set of the set of the set of the set of the set of

# <span id="page-11-1"></span>10-2.設定例

- ・ 系統 6 に、出力 4CH の優先入力 5CH を指定し、代替入力として 3CH と 7CH の 2 つを指定する場合、 次のコマンドを発行します。 [choadd](#page-23-3) 6 4 5 3 7 0 '0'は使用しない代替入力を意味します
	- ・ 上記において、出力 4CH に入力 5CH を選択すると、動作を開始します(上表②)。入力 5CH の信号
- を検出できなくなると、代替入力の 3CH に切り替わります(上表③)。指定しない代替入力は'0' を指定します。

### <span id="page-11-2"></span>10-3.設定の確認

・ 前面パネルによる設定の確認等はできません。Telnet の cho コマンドの発行例を示します。 <チェンジオーバー設定情報> No. 1 出力= 0 優先(高 ) 0 0 0 0 invalid No. 32 出力= 0 優先(高 ) 0 0 0 0 0 invalid

#### <span id="page-11-3"></span>10-4.注意点等

- ・ 例として「[choadd](#page-23-3) 1 2 3 4」コマンドにより「OUT2 を常用 IN3 予備 IN4」の設定で正常運用中、 を仮定します。前段機器が故障して IN3 が消失した場合、チェンジオーバー動作により IN4→ OUT2 に切り替わり、「z2」戻り値は「004」となります。この状態で本機の電源を再起動すると、 IN3 が正常だとしても「z2」戻り値は「004」のままです。すなわち、OUT2 のチェンジオーバー は動作しませんのでご注意ください。チェンジオーバー動作は「3,2」コマンド相当の操作によ り再開します。
- ・ あるいは[、起動時クロスポイント設定で](#page-6-6)、「IN3→OUT2」を含むプリセット読み出しを指定する と回避することができます。

## <span id="page-11-4"></span><span id="page-11-0"></span>11.シーケンシャル設定

### 11-1.概要

- ・ 本機能の設定により、自律的に任意のクロスポイント切り替えを順次実行できます。
- ・ 全部で 4 系統あり、各々は完全に独立して動作します。
- ・ 各系統は、No.1~No.128 を指定できます。各系統は、No.1→No.2→…の順で実行します。内容 が空欄の No.はスキップします(後述)。
- ・ 各 No.は、(a)入力 (b)出力 (c)待ち時間 の 3 要素で構成されます。
- ・ 基本的な設定/確認はTelnet の seq [コマンド等で](#page-24-2)実行します。
- ・ FUNCTION [スイッチの機能割り当てに](#page-25-4)より、各系統の ON/OFF 操作が可能です。
- ・ 各系統の ON/OFF のみ、通常の外部通信コマンド(["seqon1](#page-18-4)~4",["seqoff1](#page-19-4)~4")で制御できます。
- ・ 設定した内容は、不揮発メモリーに即時保存され、電源投入時に復元します。ただし、レジュー ム動作の経過時間は復元できません。
- ・ 下記に、代表的な設定コマンドの設定例を示します。詳しくはTelnet [個別コマンド詳細を](#page-24-3)ご参 照ください。
	- seq 1 2 3, 4 5 系統 1 の No. 2 に、IN-3→OUT-4 を設定して 5 秒間待機
- ・ シーケンシャル動作による各イベントは、コマンドログとして記録されます。

### <span id="page-11-5"></span>11-2.入力(a) 出力(b) 番号指定

・ 入力番号(a)は、"1"~"7"または"q"(OFF)を指定します。出力番号(b)は、"1"~"4"または "r"(ALL)を指定します。

# $\mathsf{IMAGENICS}$  is a set of the set of the set of the set of the set of the set of the set of the set of the set of the set of the set of the set of the set of the set of the set of the set of the set of the set of the set of

- ・ 10 進入力 CH と 10 進出力 CH をカンマで区切って指定します。すなわち、クロスポイント変更コ マンド、またはプリセット読み出しコマンドと同じ形式で指定します。
- ・ OFF は、'0'ではなく、'q'を指定してください。
- ・ ALL は、'0'ではなく、'r'を指定してください。
- ・ 下記に具体例を示します(*太字斜体部*)。

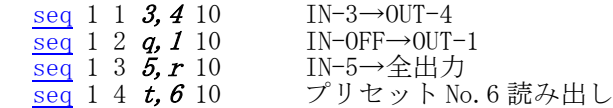

- ・ 無効なコマンド(クロスポイントが変更されないデータリード「w」や「45,98」等)を指定した場 合、待ち時間[とログ記録だ](#page-29-0)けが実行されますのでご注意ください。
- ・ 一斉実行のための「;」は使えません。例えば、「3,4;5,6」なら次のように分割します。 [seq](#page-24-2) 1 1 3,4 0 [seq](#page-24-2) 1 2 5,6 10
- ・ 「END」を指定すると、No.1 に復帰せず、その No.でシーケンシャル動作を停止します。
- ・ 「CLR」を指定すると、その No.の内容をクリアし、スキップします。従って、実行 No.は必ずし も連続している必要はありません。

### <span id="page-12-0"></span>11-3.待ち時間(c)指定

・ 0 秒~24 時間を非等間隔の 246 段階で指定します(下表)。

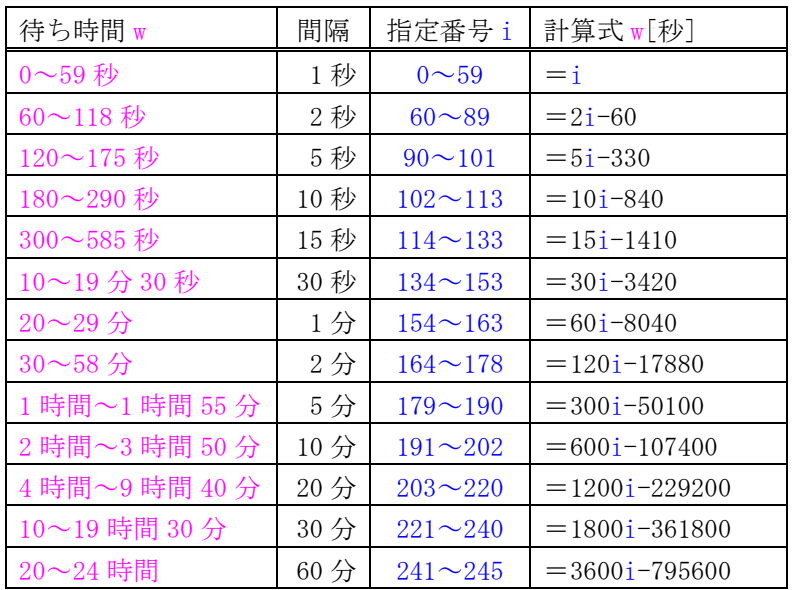

・ 「12 時間 15 分」なら、例えば指定番号 144(=15 分)と 225(=12 時間)の 2 つに分割し、次の様に 指定します。

seq 1 1 t, 2  $144$ seq 1 2 t,  $2\frac{225}{225}$ 

上記「指定番号 i」ではなく、「XXhXXmXXs」形式の指定も可能です。上表の待ち時間と一致し ない場合は、端数を切り捨てて設定されます。例えば、「1m25s」は 85 秒ですが、…,84,86,… なので 84 秒に設定されます。切り捨てられた 1 秒は、別 No.で追加してください。

### <span id="page-12-1"></span>11-4.設定例

・ 系統 3 にて、電源投入から約 15 秒後に自動スタートします。出力 CH4 を、5 秒周期で IN-7→IN-3→IN-1 と廻し、IN-7 に戻らず終了します。seqon 3 コマンドで再スタートします。  $\frac{\text{seqclr}}{\text{seqsdly}}$  $\frac{\text{seqclr}}{\text{seqsdly}}$  $\frac{\text{seqclr}}{\text{seqsdly}}$  3 15 系統 3 を初期化<br>seqsdly 3 15 15 秒後に自動ス 15 秒後に自動スタート

[seq](#page-24-2) 3 1 7,4 5

 $\frac{seq}{seq}$  $\frac{seq}{seq}$  $\frac{seq}{seq}$  3 2 3, 4 5<br>seq 3 5 1, 4 5 [seq](#page-24-2) 3 6 end

No.3、No.4 は初期化後空欄のままなのでスキップします

#### <span id="page-13-1"></span>11-5.設定の確認

・ 設定の確認は前面パネルではできません。設定例 1 の場合、Telnet の「[seq 3](#page-24-2)」コマンドを発行 します。

### <span id="page-13-2"></span><span id="page-13-0"></span>12.外部通信制御

#### 12-1.コマンド一覧

<span id="page-13-4"></span>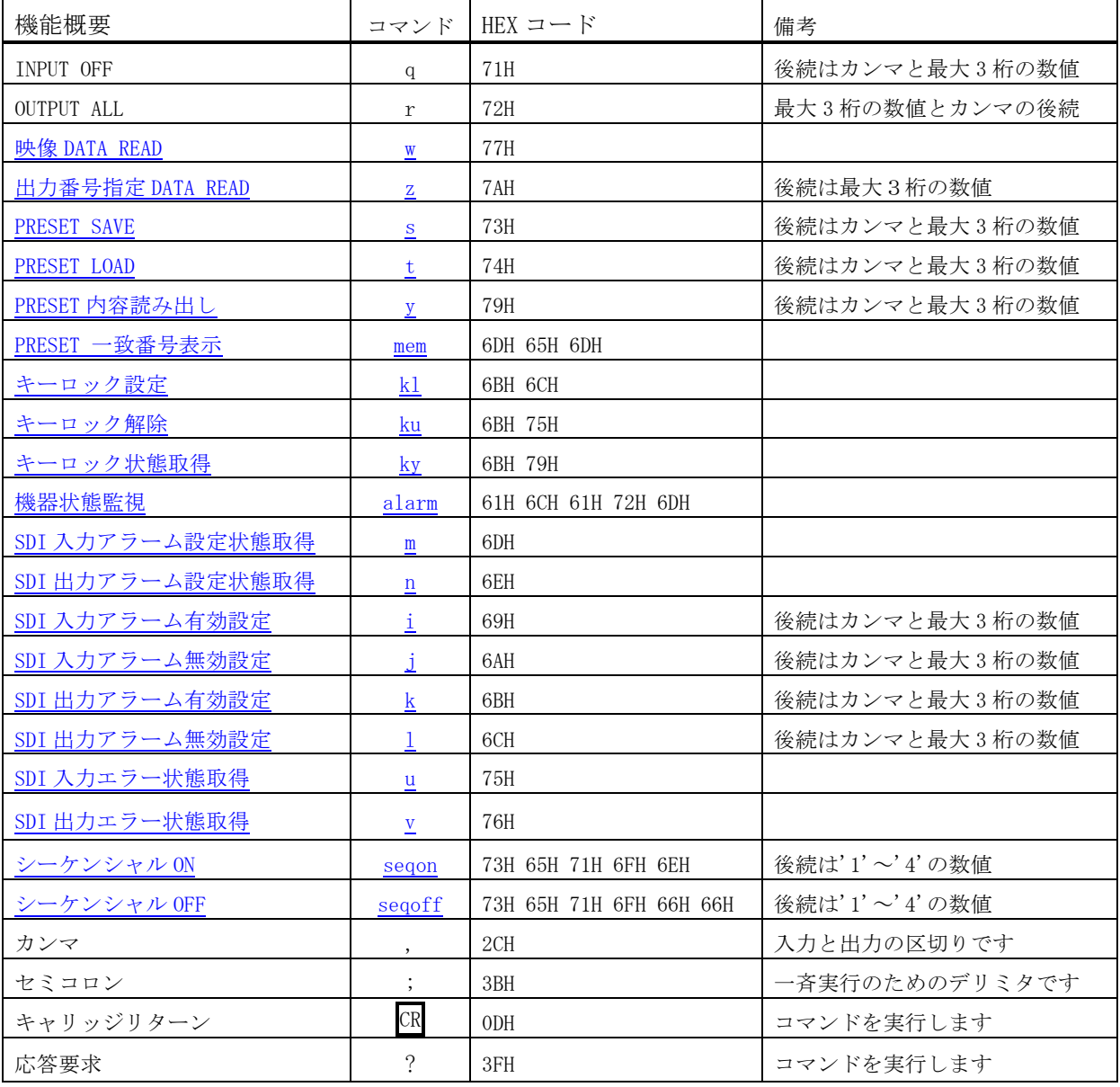

### <span id="page-13-3"></span>12-2.データ通信方式の概要

- ・ 本機とホストコンピュータとの接続方法は、①RS-232C,②RS-422A,③LAN(TCP),④LAN(UDP)の 4 通りあり、全て同じコマンドで動作します。
- ・ 複数の通信方式を同時に使用することも可能です。この場合、基本的にはデータを受信した順番 (コマンド成立ごと)に処理します。なお、矛盾する制御(例えば RS-232C で「INPUT 1 を OUTPUT 1」、RS-422A で「INPUT 2 を OUTPUT 1」に設定)をほぼ同時に受信した場合、どちらが優先する かは不定となりますのでご注意ください。
- 本機内部のコマンド受信バッファは、 CR または ; を受信すると、それまでに受信したキャラ

# $\mathsf{IMAGENICS}$  is a set of the set of the set of the set of the set of the set of the set of the set of the set of the set of the set of the set of the set of the set of the set of the set of the set of the set of the set of

クタを解析します。 CR を受信すると、それまでの解析結果が正常であれば即時実行します。 [; を受信すると、クロスポイント設定コマンドの場合、解析結果が正常であれば実行が保留になり その後、クロスポイント設定コマンドの CR を受信すると実行が開始されます。その他のコマン ドは即時実行します。

- ? を含む、戻り値のあるコマンドを発行した場合、戻り値が完結してから次のコマンドを発行し てください。
- 戻りバイト数の比較的大きいコマンド(W CR 等)を繰り返して発行する場合、短周期になるほど パフォーマンスに影響を与えます。特に複数のホストコンピュータで多元通信する場合は、発行 周期を無意味に短くなさらないようにご配慮ください。
- 電源投入後、初期化の完了を確認するには、w CR や ? 等の戻り値のあるコマンドを発行しま す。戻り値が得られれば、初期化は完了していると判断してください。

# <span id="page-14-0"></span>12-3.コマンドの受信確認応答

- ・ CR の代わりに ? を受信すると、本機は応答を返します。
- ? 以前に受信したコマンドにおいて、余分なキャラクタを含まない適切なコマンドなら 8 を返 します。余分なキャラクタが含まれていたり、解釈できないコマンドなら !! を返します。

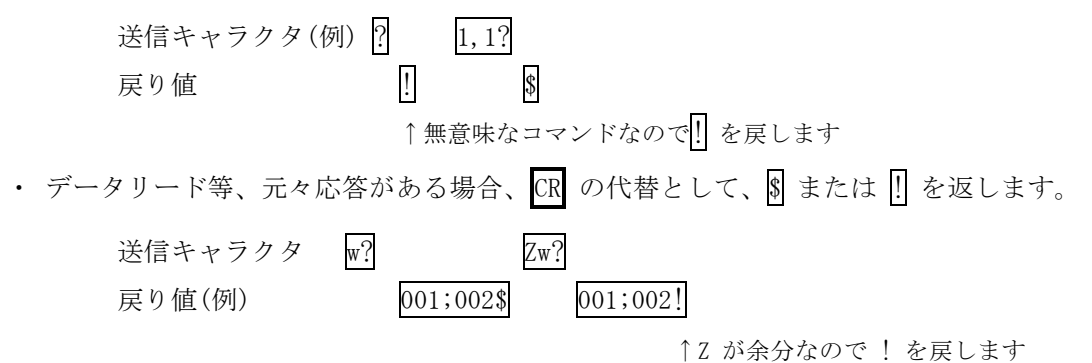

# クロスポイントの設定を変更します。 コマンド | [入力番号] , [出力番号] CR (または ; ) | → | 4~8 バイト可変 戻り値 なし ――― 説明 | スカ番号 | 入力番号を 0 ~ 007 の最大 3 桁の数値で表します。OFF を選択する場合は q(71H)または 0(30H)を指定します。 , 入力番号と出力番号の区切りのカンマです。キャラクタコードは 2CH です。 [出力番号] 出力番号を 0 ∞ 004 の最大 3 桁の数値で表します。ALL を選択する場合は r(72H)または 0(30H)を指定します。 備考 トン 後続に CR を送ると実行します。別のクロスポイントも同時に切り替えたい場合は、いで 繋ぎ、最後に CR を送信します。 ・ 他の操作にてクロスポイントを設定した場合は、実行保留が解除され、いままで保留中の 設定が実行されます。 • 入力(または出力)番号2を指定する場合、2 02 002 のいずれでも同じ動作となります。 ・ 無効な入力番号または出力番号を指定した場合、コマンドは破棄されます。

# <span id="page-14-1"></span>12-4.コマンドリファレンス

# <span id="page-15-2"></span>クロスポイントの状態を取得します。

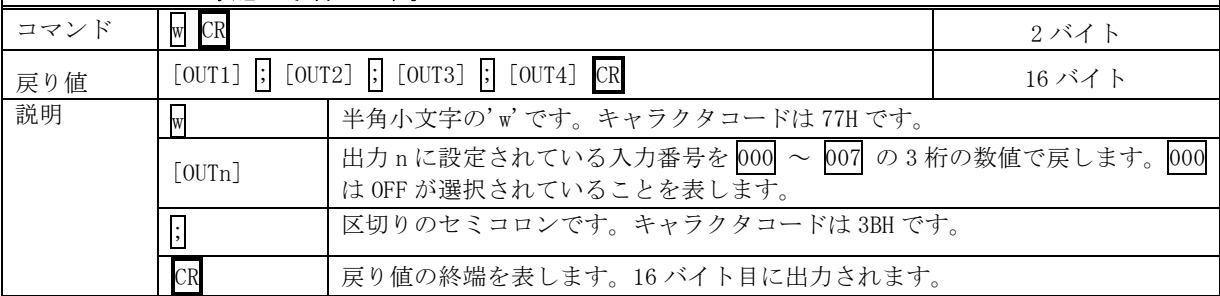

# <span id="page-15-3"></span>指定した出力番号のクロスポイントの状態を取得します。

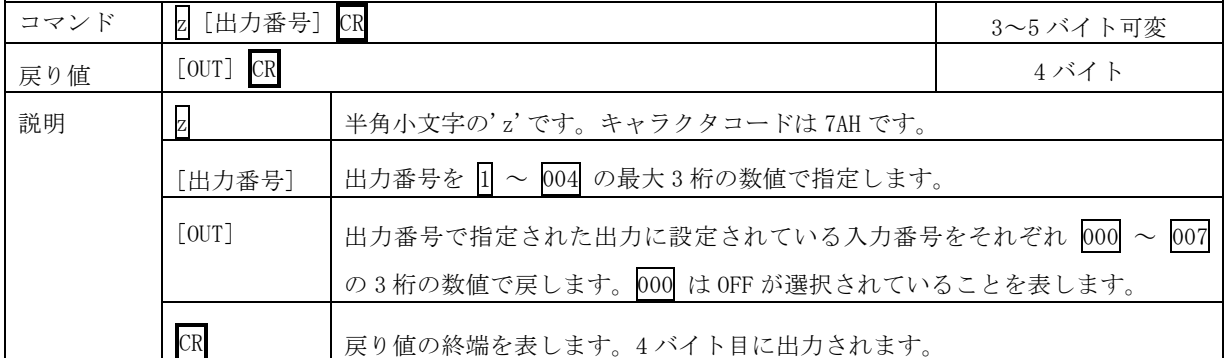

### <span id="page-15-1"></span>現在のクロスポイント状態をメモリへ書き込みます。

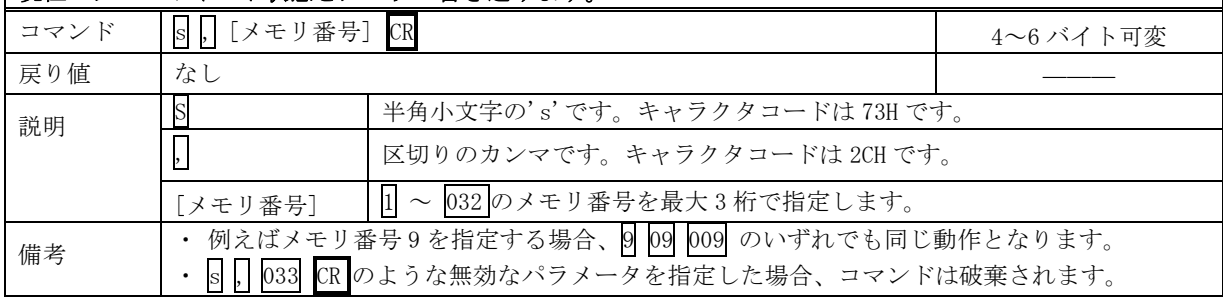

# <span id="page-15-0"></span>メモリ上のクロスポイント設定を読み出して設定します。

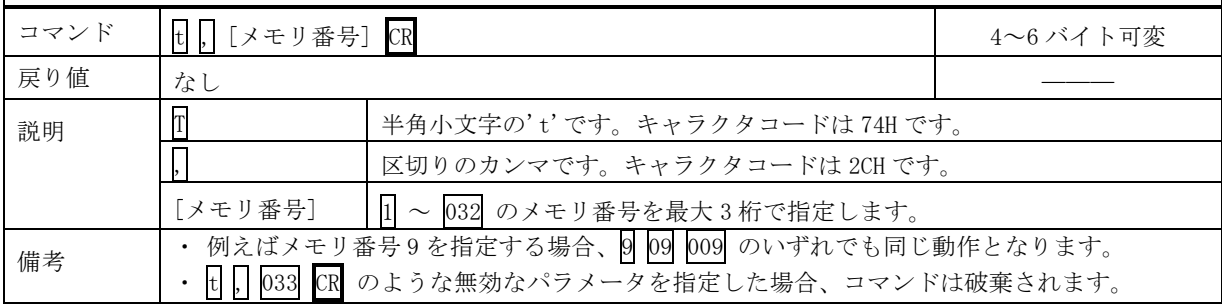

┑

#### <span id="page-16-1"></span>メモリ番号を指定して、その内容を読み出します。現在のクロスポイントは変更されません。

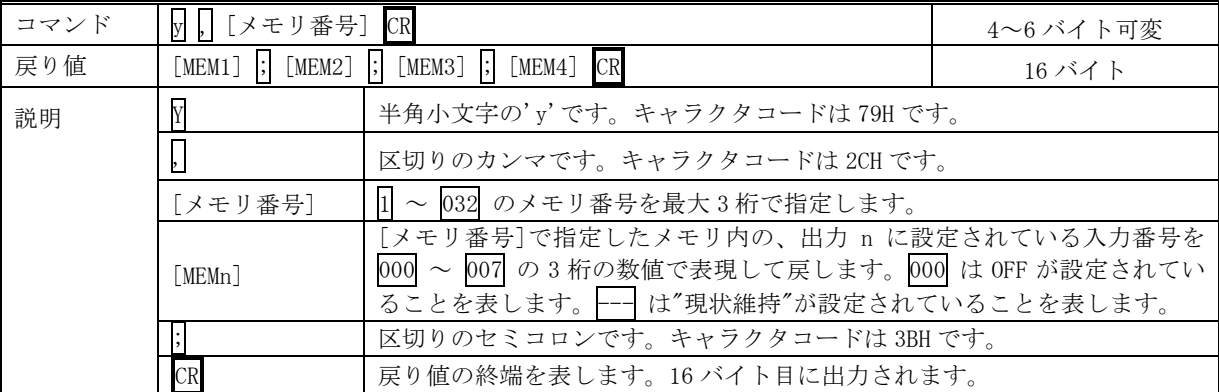

<span id="page-16-2"></span>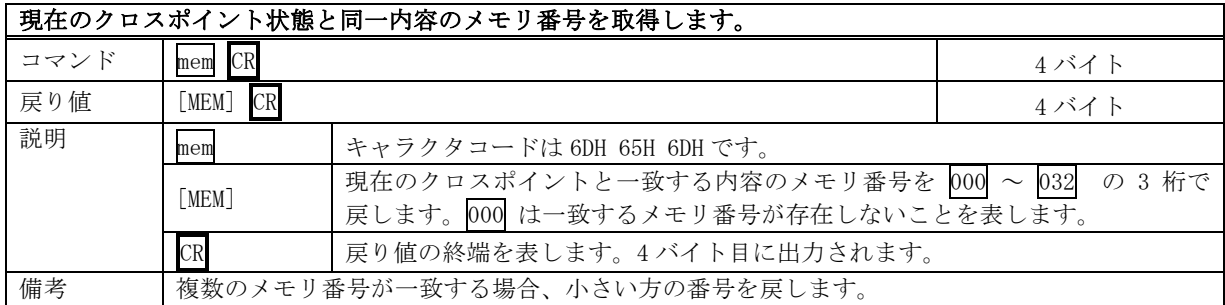

<span id="page-16-3"></span>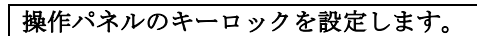

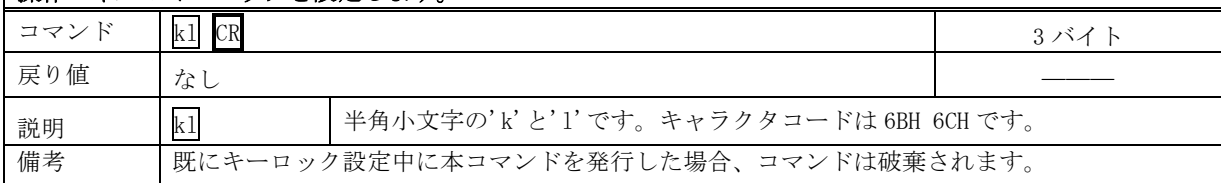

## <span id="page-16-4"></span>操作パネルのキーロックを解除します。

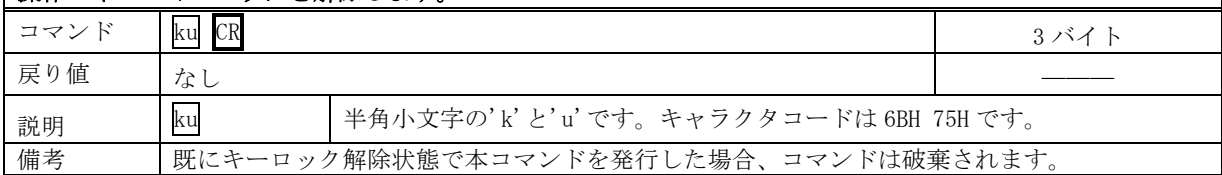

### <span id="page-16-0"></span>操作パネルのキーロックの状態を取得します。

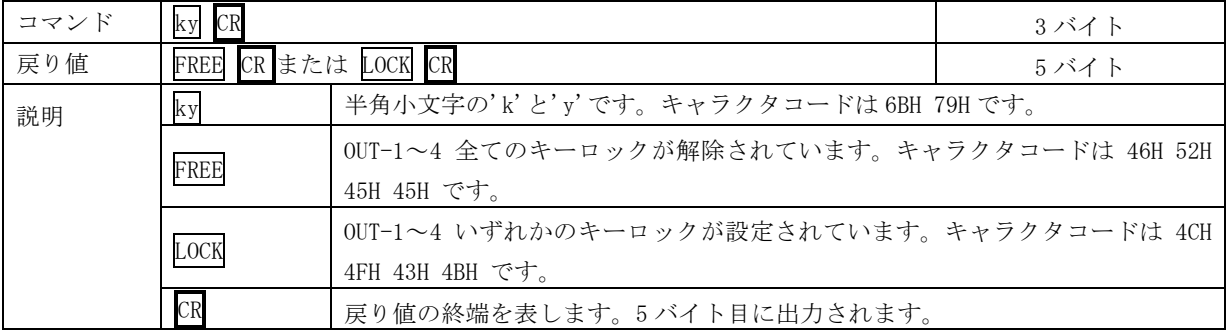

#### <span id="page-17-3"></span>動作状態の良否判定を取得します。

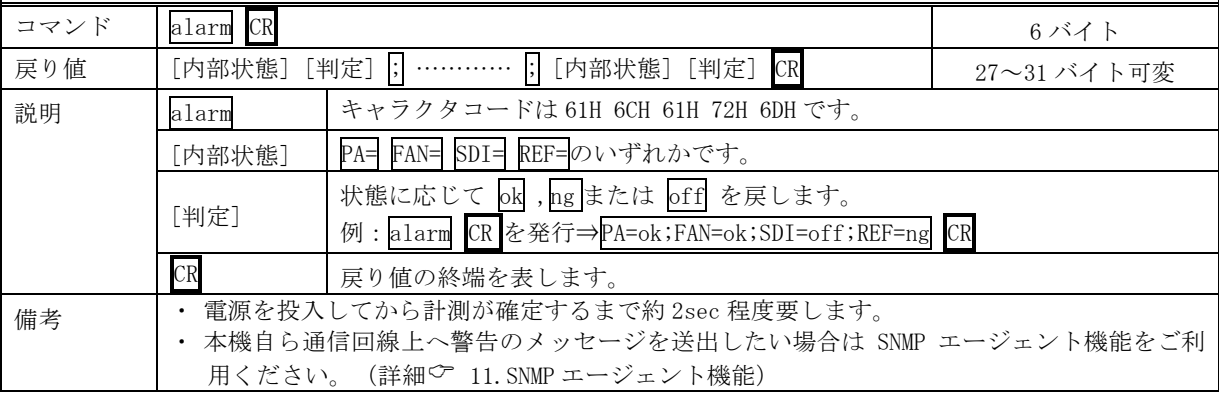

### <span id="page-17-1"></span>SDI 入力アラームの設定状態を取得します。

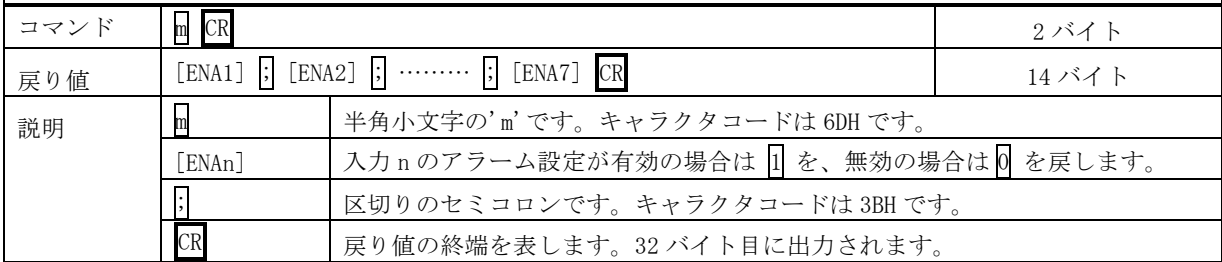

# <span id="page-17-2"></span>**SDI 出力アラームの設定状態を取得します。**

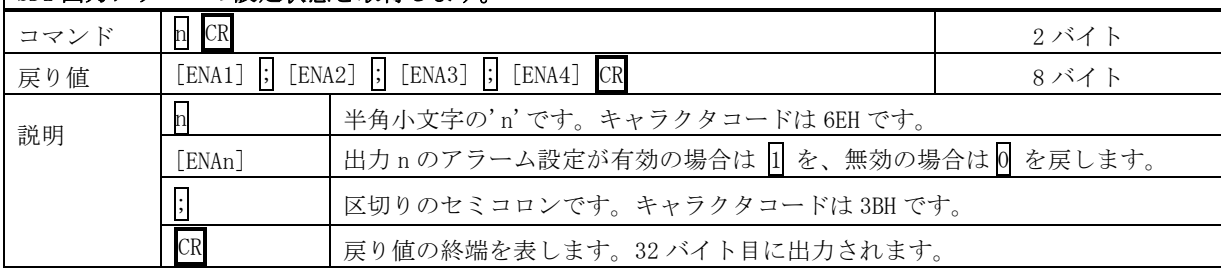

### <span id="page-17-4"></span>SDI 入力アラームを設定します。

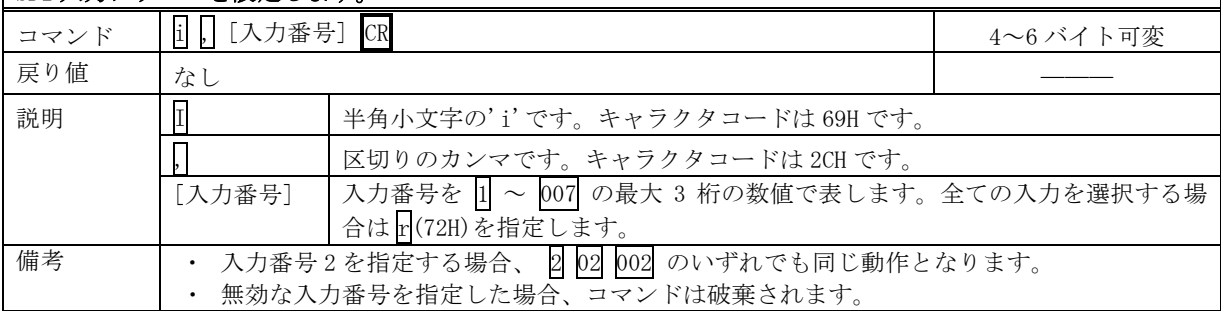

<span id="page-17-0"></span>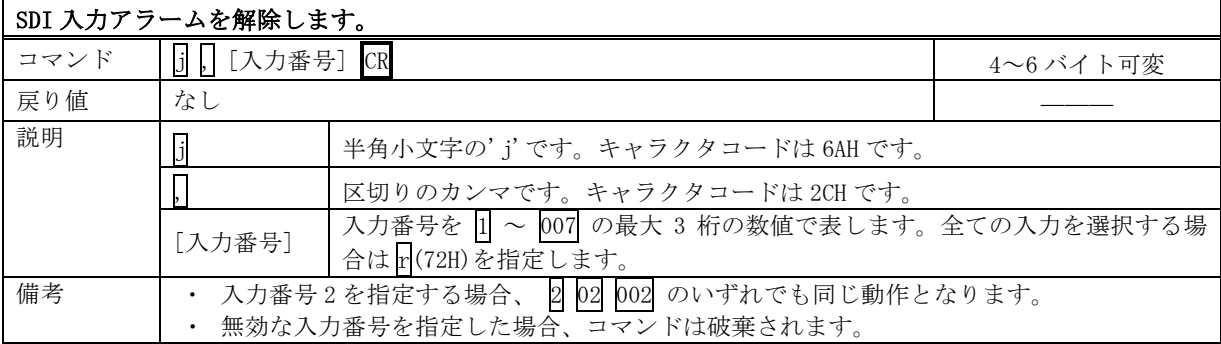

# <span id="page-18-0"></span>SDI 出力アラームを設定します。

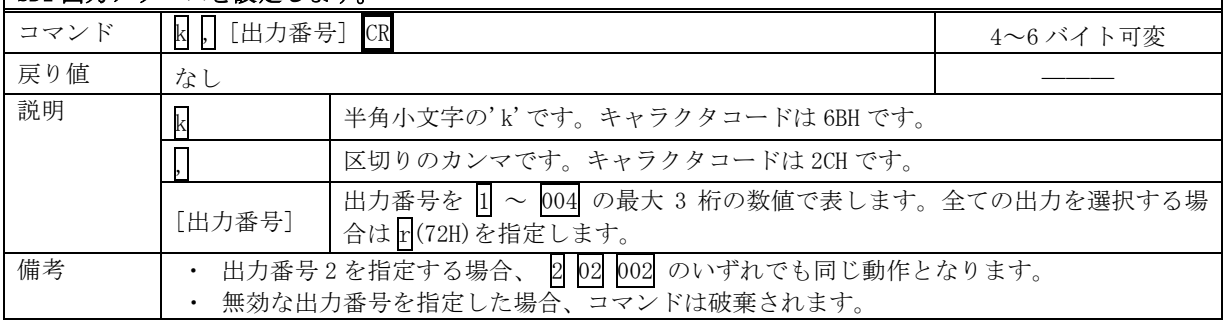

# <span id="page-18-1"></span>SDI 出力アラームを解除します。

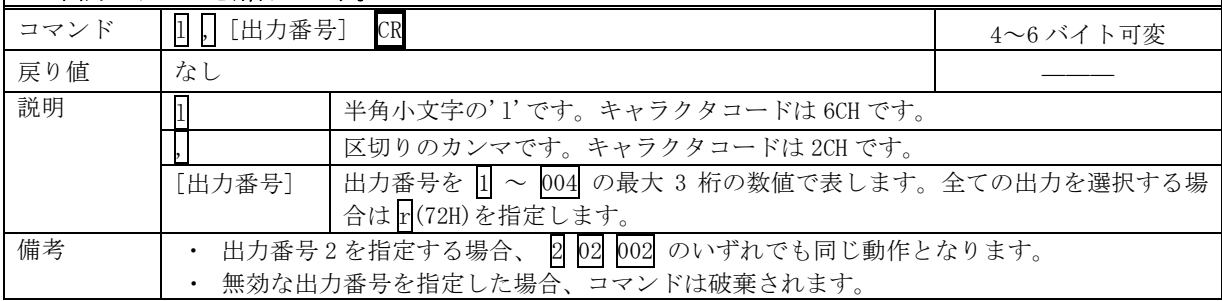

<span id="page-18-2"></span>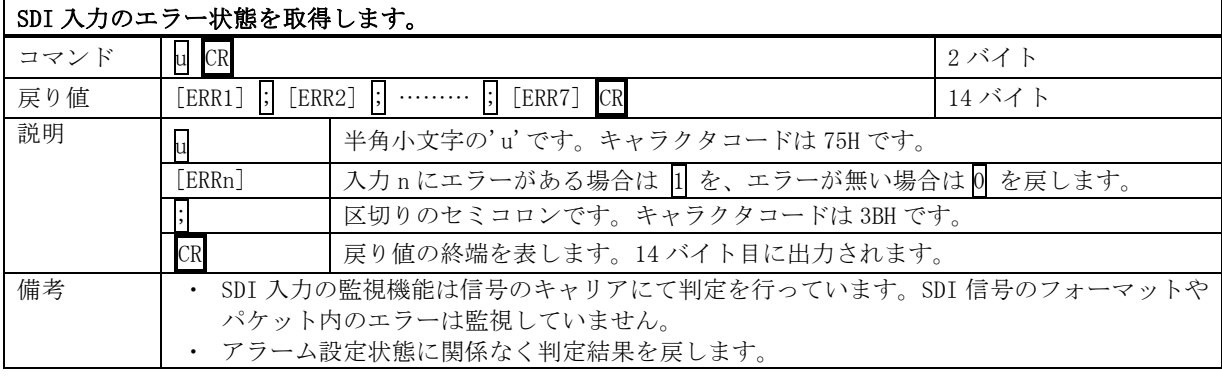

<span id="page-18-3"></span>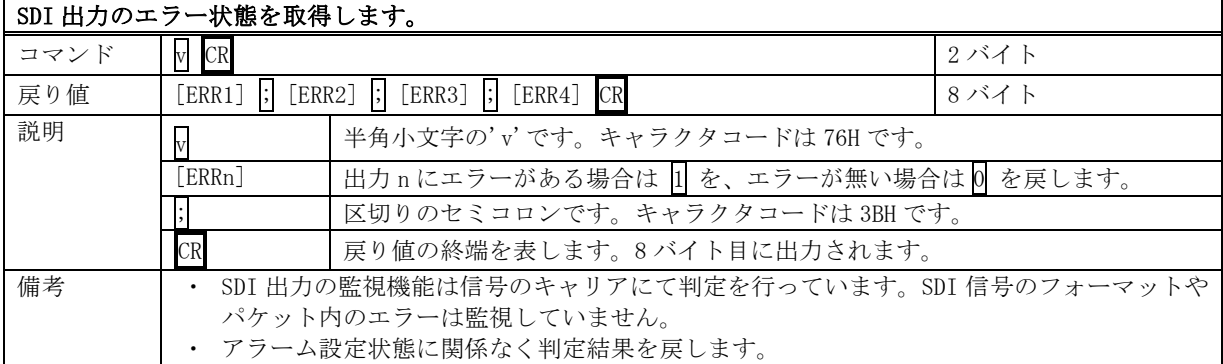

<span id="page-18-4"></span>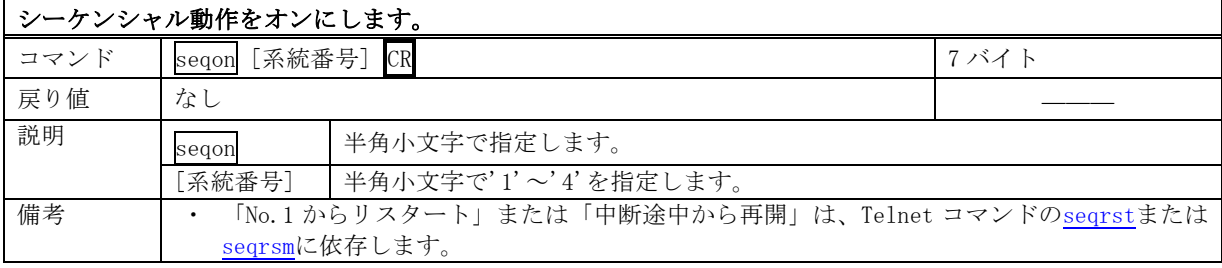

# **IMAGENICS** is a low that the contract of the contract of the contract of the contract of the contract of the contract of the contract of the contract of the contract of the contract of the contract of the contract of the

<span id="page-19-4"></span>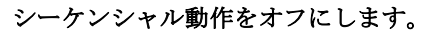

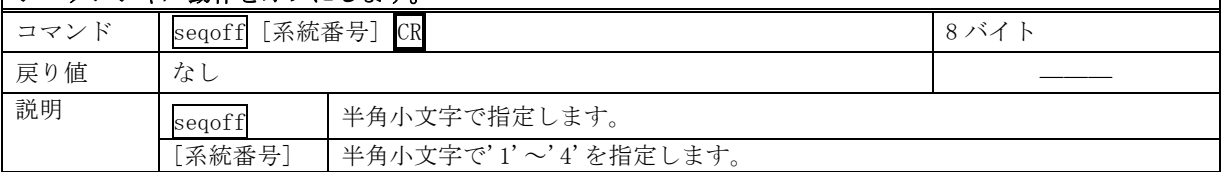

# <span id="page-19-0"></span>12-5.RS-232C 用ケーブルの結線

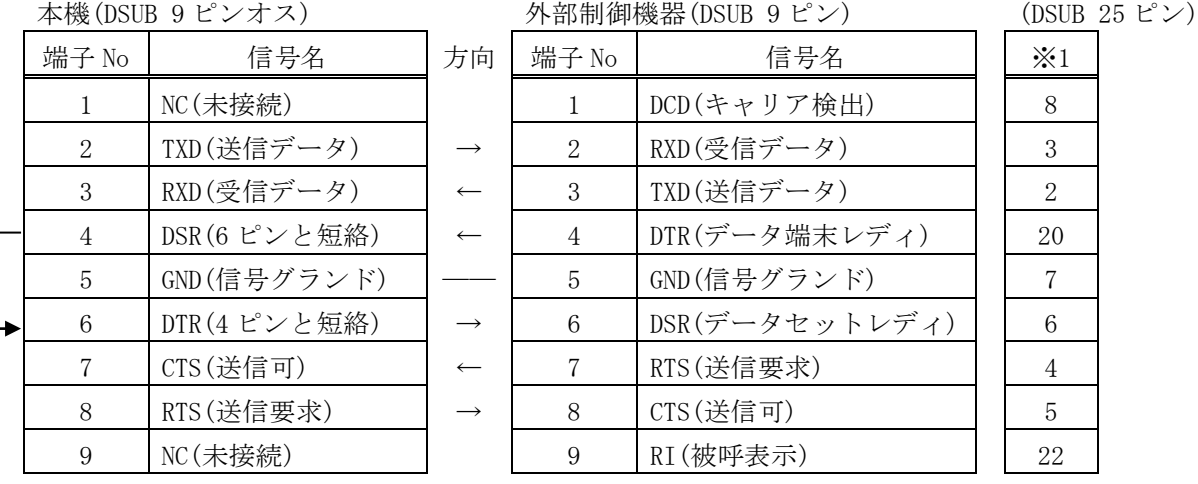

※1:外部制御機器側が DSUB 25 ピンの場合の端子番号

・ コンピュータと接続する場合、RS-232C ケーブルはストレートケーブルをご使用ください。

## <span id="page-19-1"></span>12-6.RS-422A 用ケーブルの結線

本機(DSUB 9 ピンメス) インタン 外部制御機器(DSUB 9 ピン)

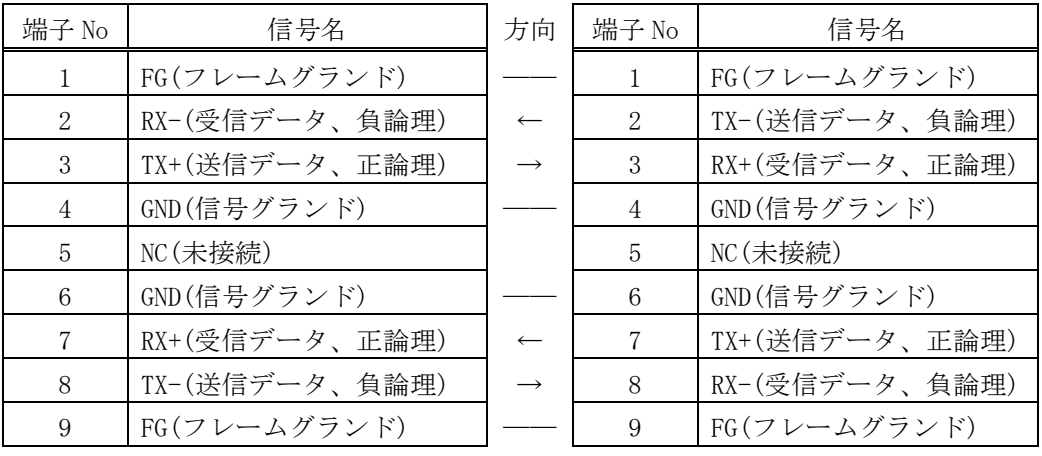

・ コンピュータと接続する場合、RS-422A ケーブルはストレートケーブルをご使用ください。

# <span id="page-19-2"></span>12-7.RS-232C、RS-422A の通信フォーマット

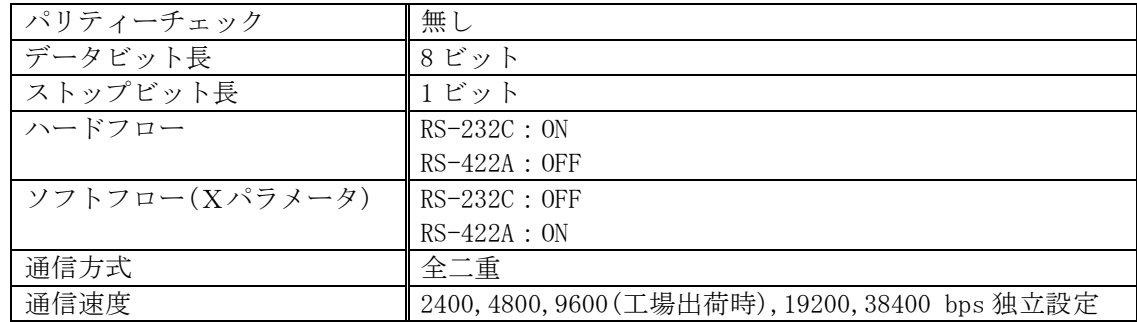

#### <span id="page-19-3"></span>12-8.RS-232C、RS-422A の通信速度の変更

・ Telnet コマンドの「bps232」「bps422」で設定します。確認コマンドは「bps」です。

# <span id="page-20-0"></span>12-9.LAN ケーブルの結線

・ 本機の LAN コネクタは RJ-45 です。ケーブルのストレート結線、クロス結線は不問です。

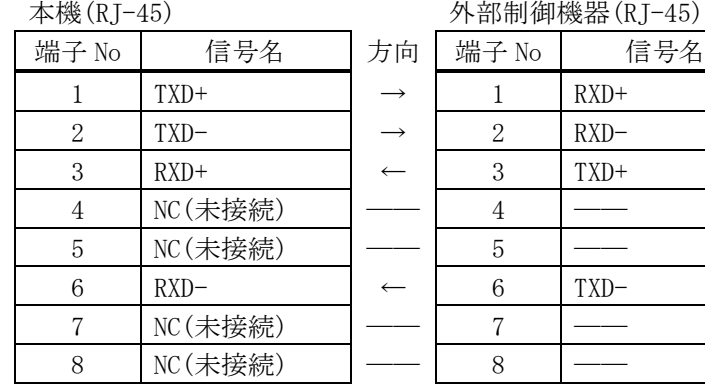

#### <span id="page-20-1"></span>12-10.TCP、UDP の通信フォーマット

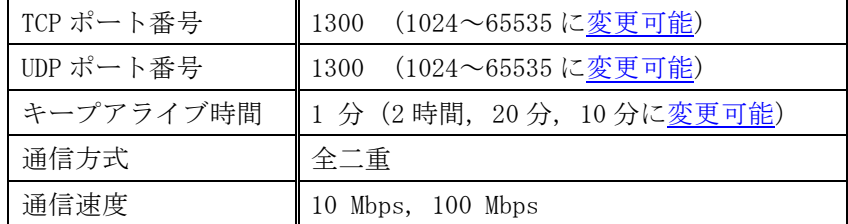

- ・ TCP による同時接続数は最大 16 までです。つまり、本機 1 台に対して、16 台の端末から TCP の コマンド送受信が可能です。受信コマンドは端末毎に区別して処理します。
- ・ 上記 TCP に対して、UDP の場合は、通信先と相互の接続確立をしないため、同時接続台数に上限 はありませんが、受信コマンドは端末毎に区別されませんので注意が必要です(下図参照)。

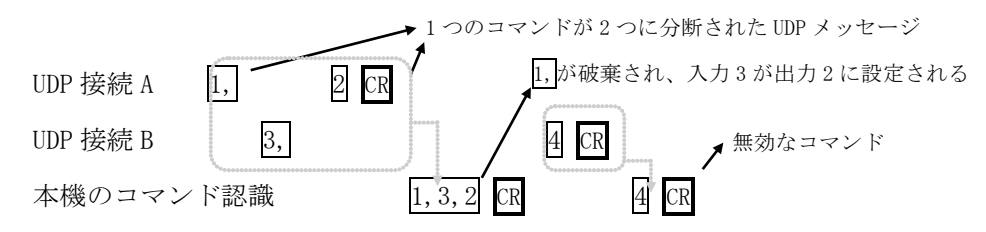

#### <span id="page-20-2"></span>12-11.Web ブラウザによる制御

- ・ ブラウザより本機の IP アドレスを指定すると、ブラウザ上にコントロール画面が現れます。画 面に従って各種の制御が可能です。
- ・ 本機 1 台に対して開けるブラウザは 2 つまでです。例えば、1 台のコンピュータで同時に 2 つの ブラウザを開いている場合は、他のコンピュータでブラウザを開くことはできません。
- ◆ご注意:本機の制御画面中に表示される「手動更新」ボタンと、ブラウザ自身が備える「最新の情 報に更新(R) F5」は、動作が全く異なります。(後者は、直前のブラウザ操作内容を再送 信するのに対して、前者は常に本機の状態を取得します。) 画面更新を行う場合には必ず 本機の制御画面中の「手動更新」または「自動更新」で行ってください。また、ページの 移動も必ず本機の制御画面中のボタンにて行ってください。
- ◆ご注意:本機能をご使用の際、ブラウザの JavaScript(アクティブ スクリプト)機能は必ず「有 効」に設定してください。

※動確認済のブラウザは、2023 年 10 月現在の Windows 動作環境における、Microsoft Edge, Firefox, Google Chrome の各最新版です。

# <span id="page-21-1"></span><span id="page-21-0"></span>13.Telnet コマンド

# 13-1.操作説明

- · LAN (TCP PORT#23), RS-232C, RS-422A から Telnet に接続して各種の設定が可能です。
- ・ RS-232C または RS-422A を使用する場合は本機と接続し、telnet CR と入力すると Telnet モー ドに入ります。
- · ユーザ名を半角小文字で user CR、パスワードも半角小文字で user CR と入力すると本機と Telnet 接続されます。
- ※ パスワードは、Telnet の set\_pswd [コマンドま](#page-22-1)たは、ブラウザ上で変更することが可能です。変 更した場合は、変更後のパスワードを入力してください。
- 「[?](#page-21-19) CR」でコマンド一覧が表示されますので、画面に従って操作してください。
- ・ Telnet をログアウトするには [bye](#page-22-4) CR と入力してください。
- ※ ある接続で既に Telnet にログインしているとき、同時に他の接続で Telnet へログインするこ とはできません。
- ※ LAN による Telnet 接続を行った場合、最後に通信を行ってから約 5 分を経過すると 「Timeout.」とメッセージを送信し自動的に回線を切断します。

※ 変更したパスワードを忘れた場合は、「出荷時設定に戻す」を実行してください。

<span id="page-21-21"></span><span id="page-21-20"></span><span id="page-21-19"></span><span id="page-21-18"></span><span id="page-21-17"></span><span id="page-21-16"></span><span id="page-21-15"></span><span id="page-21-14"></span><span id="page-21-13"></span><span id="page-21-12"></span><span id="page-21-11"></span><span id="page-21-10"></span><span id="page-21-9"></span><span id="page-21-8"></span><span id="page-21-7"></span><span id="page-21-6"></span><span id="page-21-5"></span><span id="page-21-4"></span><span id="page-21-3"></span>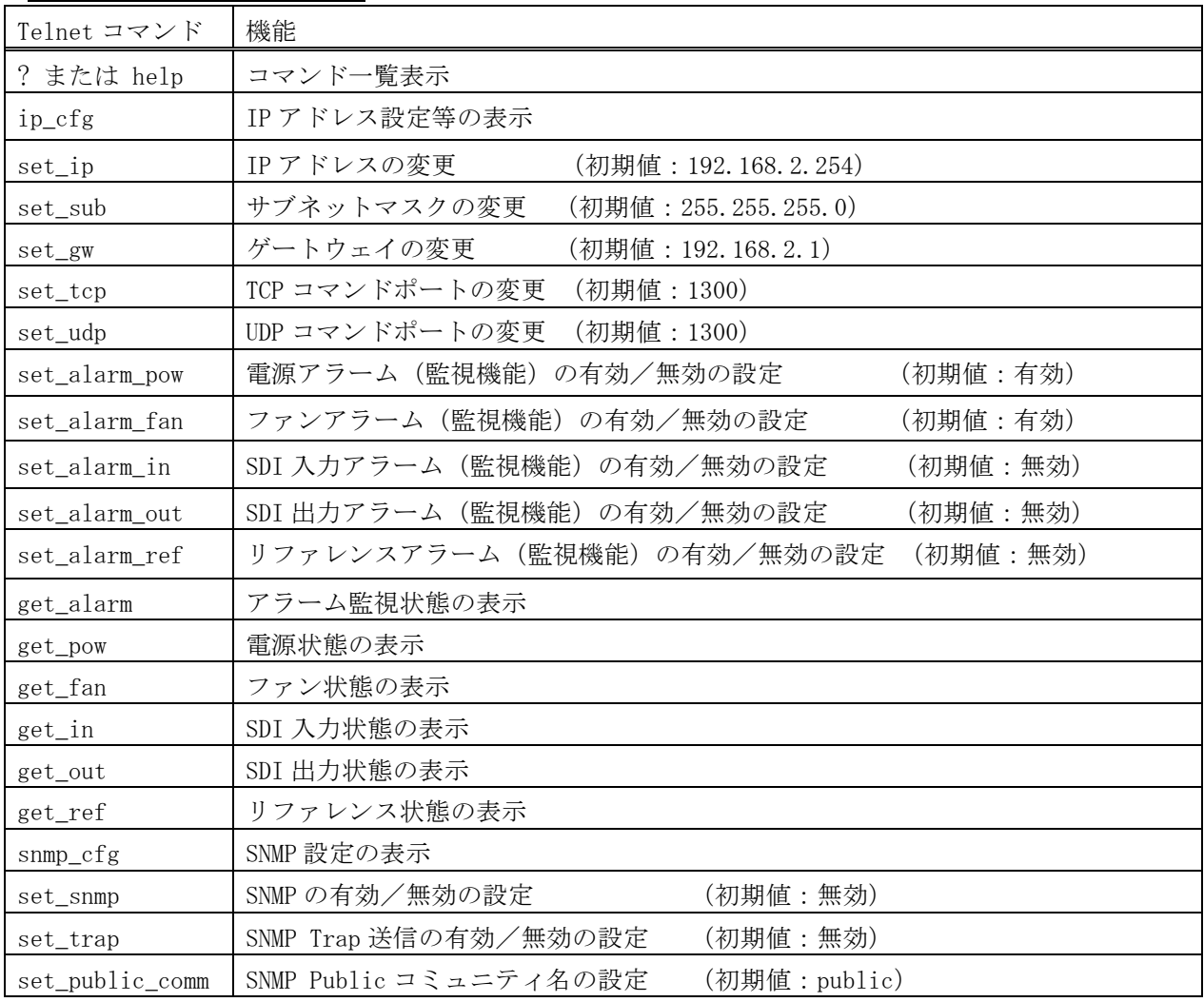

# <span id="page-21-2"></span>13-2.Telnet コマンド一覧

<span id="page-22-6"></span><span id="page-22-5"></span><span id="page-22-3"></span><span id="page-22-2"></span><span id="page-22-1"></span>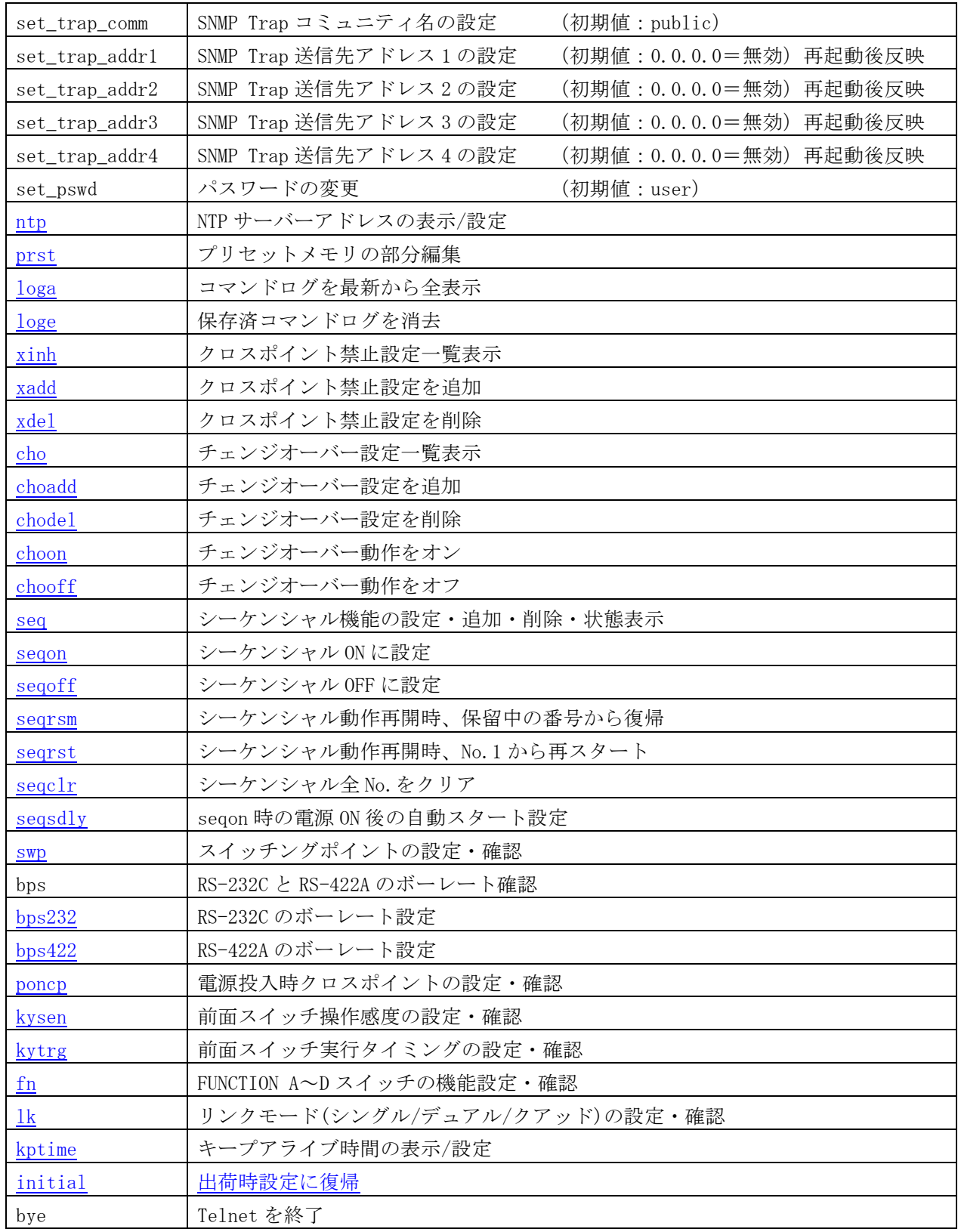

# <span id="page-22-4"></span><span id="page-22-0"></span>13-3.Telnet 個別コマンドの詳細(抜粋)

◆ご参考:下表の「△」は、半角スペースまたは水平タブ(Tab)によるデリミタ(区切り)です。

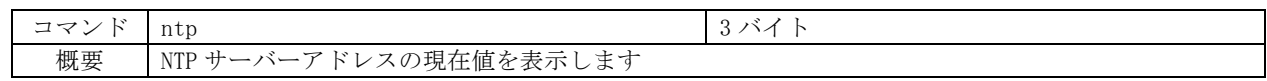

I

<span id="page-23-1"></span>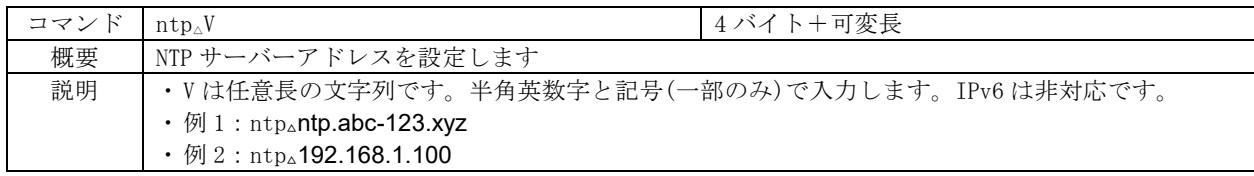

<span id="page-23-0"></span>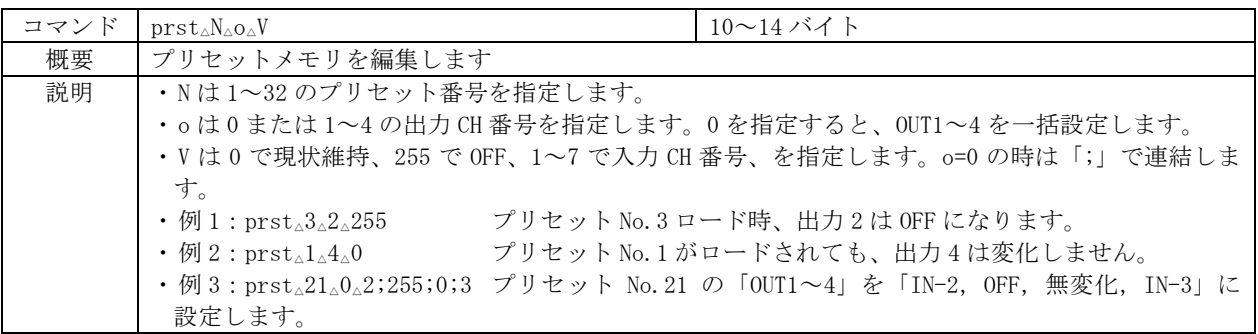

<span id="page-23-2"></span>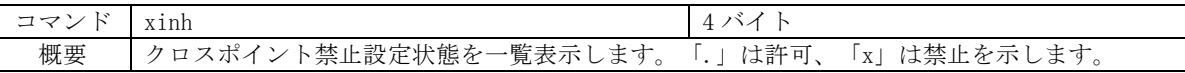

<span id="page-23-4"></span>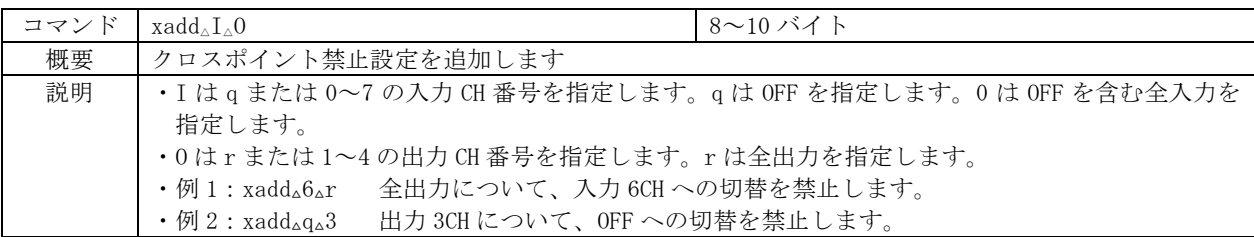

<span id="page-23-5"></span>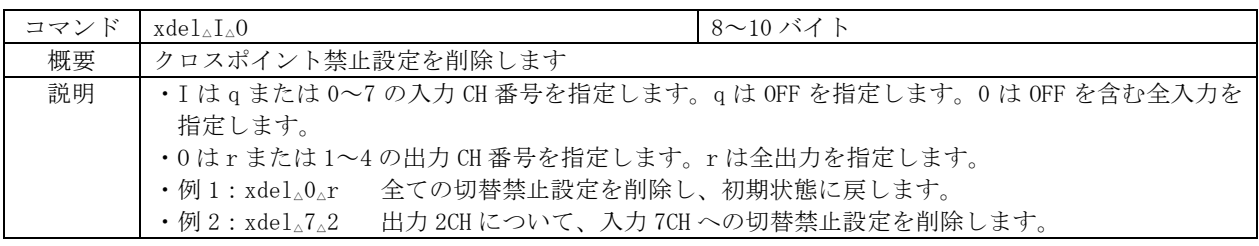

<span id="page-23-7"></span>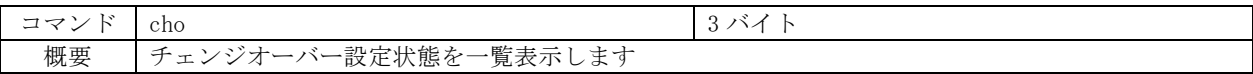

<span id="page-23-3"></span>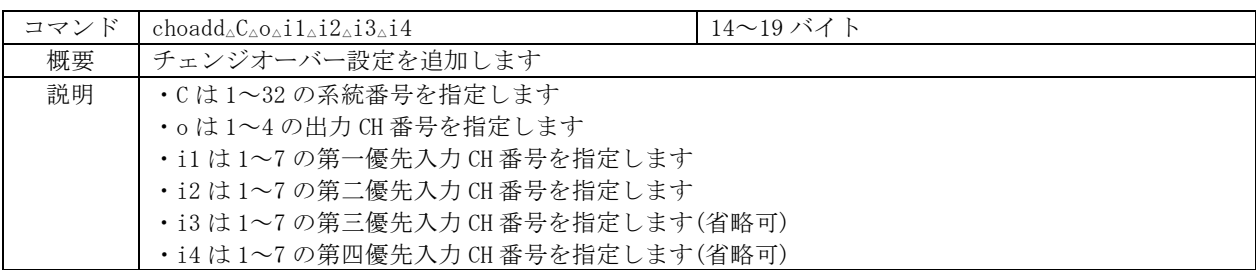

<span id="page-23-6"></span>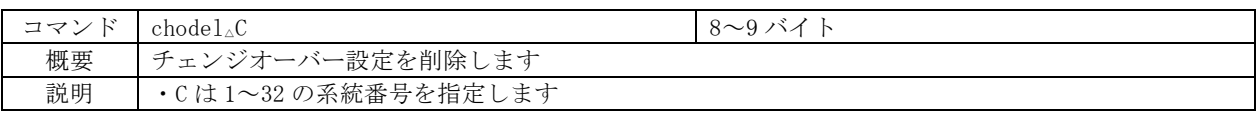

<span id="page-23-9"></span><span id="page-23-8"></span>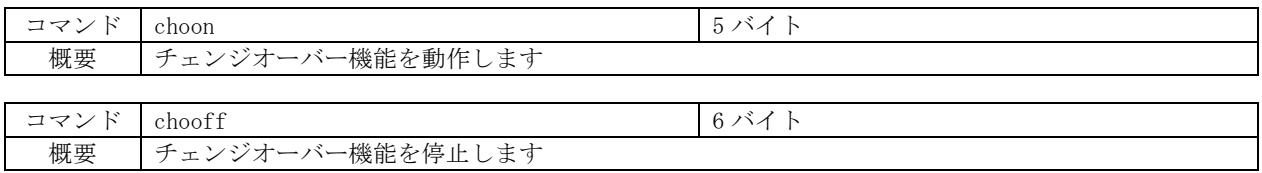

<span id="page-24-9"></span><span id="page-24-8"></span><span id="page-24-2"></span>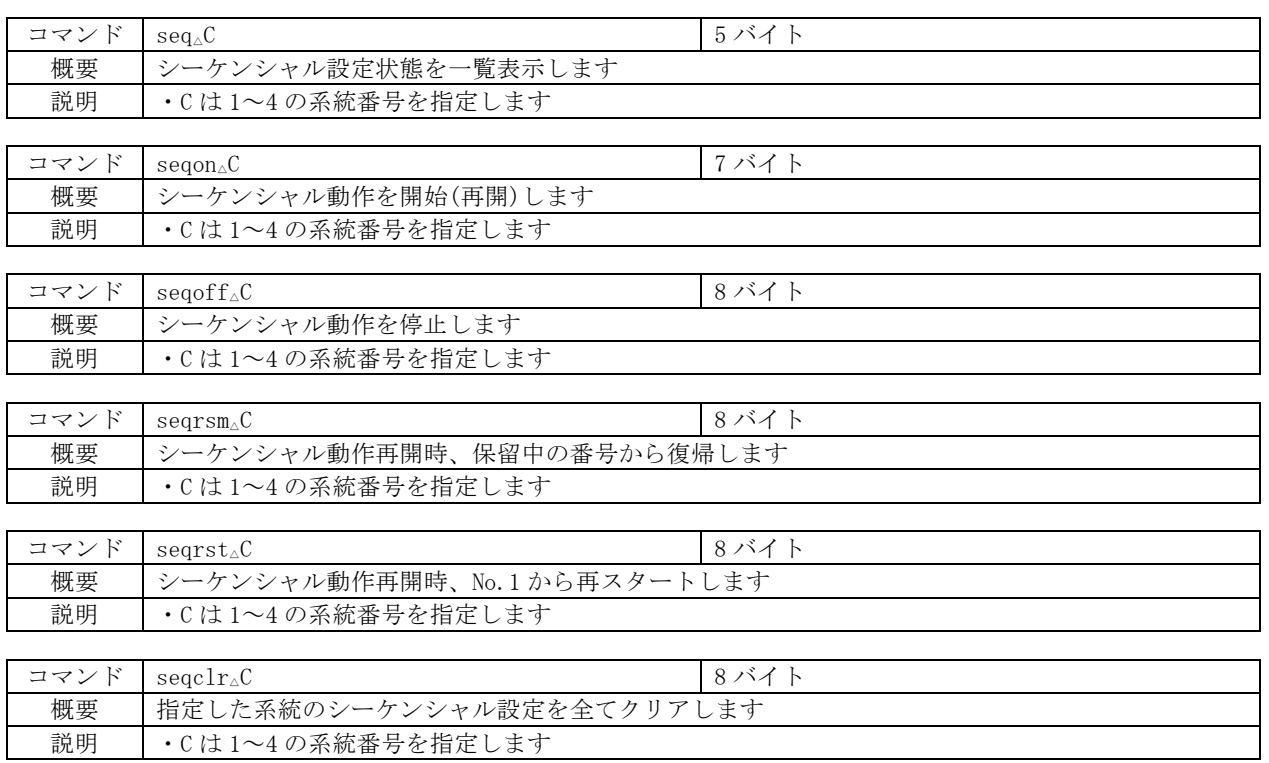

<span id="page-24-7"></span><span id="page-24-6"></span><span id="page-24-5"></span><span id="page-24-4"></span>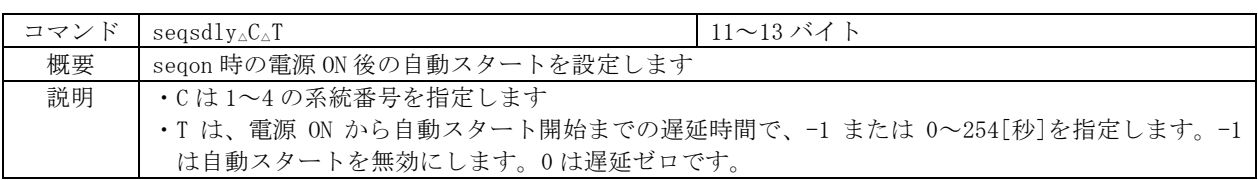

<span id="page-24-3"></span>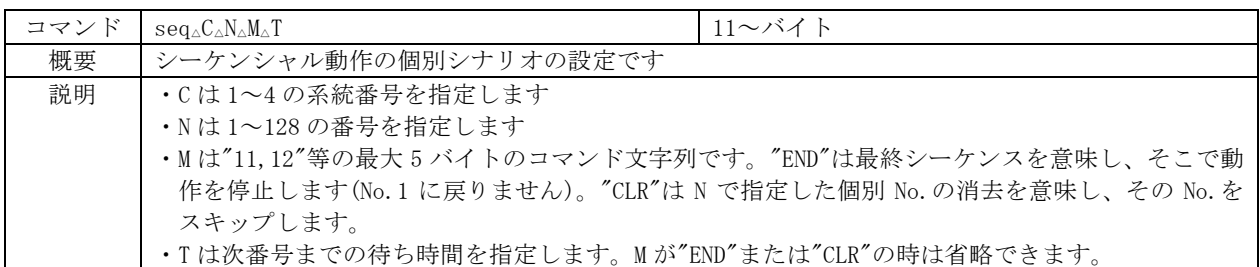

<span id="page-24-0"></span>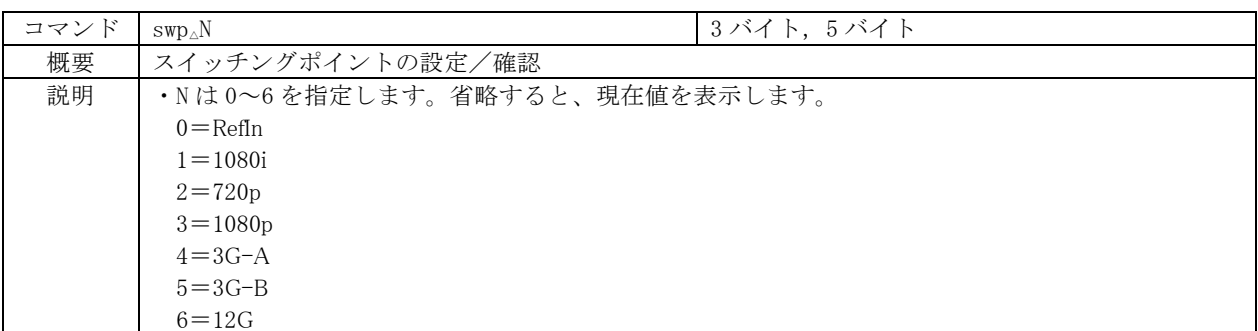

<span id="page-24-1"></span>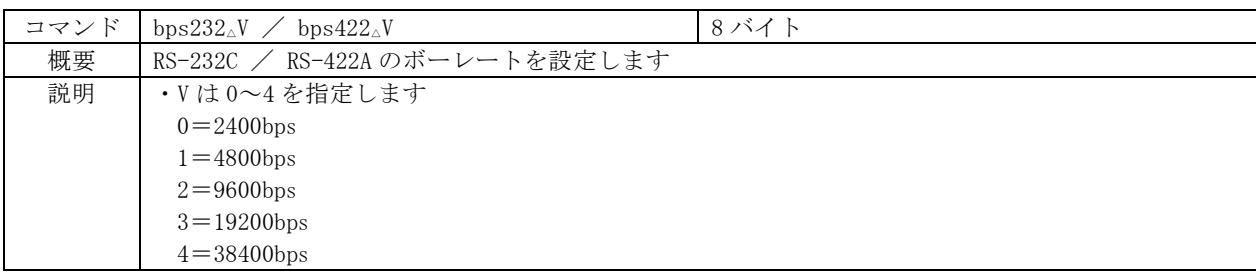

<span id="page-25-7"></span>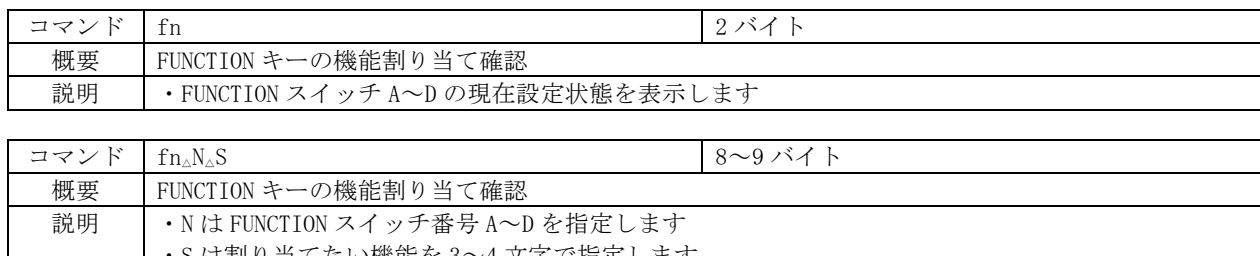

<span id="page-25-4"></span>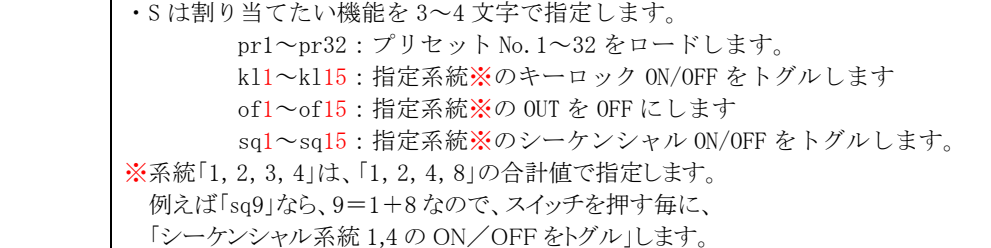

<span id="page-25-2"></span>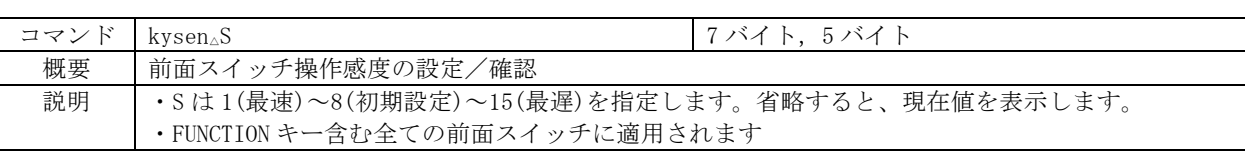

<span id="page-25-3"></span>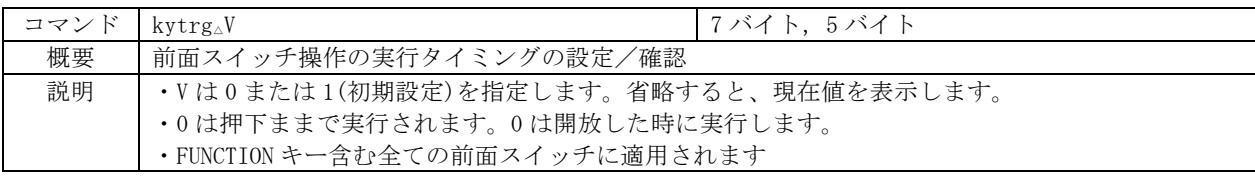

<span id="page-25-5"></span>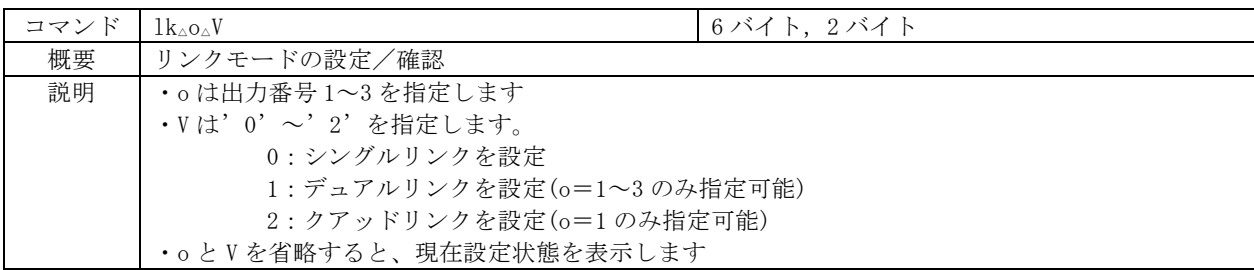

<span id="page-25-6"></span><span id="page-25-0"></span>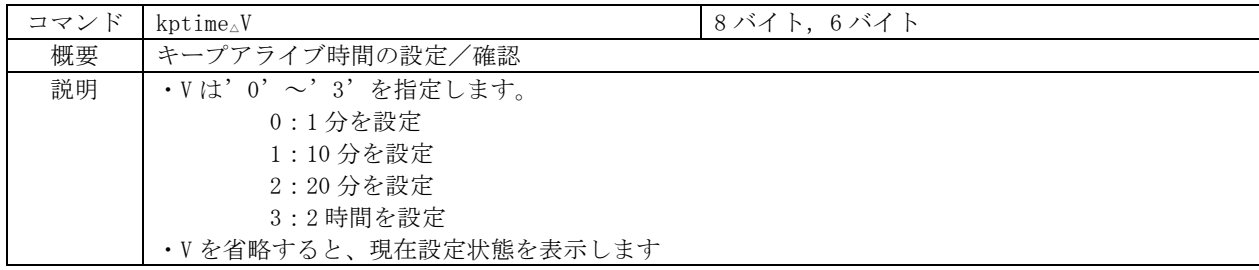

### 14.IP アドレス等の設定方法

- ・ ネットワーク設定等の際、本機の MAC アドレスを参照したい場合、Telnet 接続後に[ip\\_cfg](#page-21-20)コマ ンドを実行することにより参照することができます。
- ・ TCP ポート番号、および UDP ポート番号は 1024~65535 の範囲[で設定可能で](#page-21-3)す。
- ・ NTP サーバーアドレスは、Telnet のntp [コマンドで](#page-23-1)のみ変更できます。
- ・ MAC アドレスの変更はできません。

#### <span id="page-25-1"></span>14-1.Telnet コマンドによる設定

- LAN(TCP PORT#23)、RS-232C(telnet CR と入力)、RS-422A(telnet CR と入力)で本機と接続し、 ユーザー名とパスワードを入力すると本機と Telnet 接続されます。
- ・ 工場出荷時のユーザ名は「user」、パスワード「user」に設定されています。

- · Telnet 接続後にset ipコマンドを実行し、画面に従って操作することにより変更する事ができ ます。
- ・ [ip\\_cfg](#page-21-20)コマンドを実行すると現在設定値を参照することができます。

### <span id="page-26-1"></span>14-2.Web ブラウザによる設定

- ・ Web ブラウザより本機の IP パラメータを変更することも可能です。
- ・ ブラウザの画面に従って設定を変更し、Telnet ログイン時と同じパスワードを入力してくださ い。

# <span id="page-26-2"></span><span id="page-26-0"></span>15.SNMP エージェント機能

#### 15-1.概要

- ・ 本機は SNMPv1 要求をサポートしています。
- ・ 内部 DC 電圧、ファン回転数、SDI 入力、SDI 出力、リファレンス入力を監視できます。
- ・ 異常発生時のトラップ送信が可能です。(自己診断機能が有効な場合)
- ◆ご注意:全ての MIB オブジェクトに対して SET 操作を行うことはできません。

※MIB ファイルは弊社ホームページより入手できます。

# <span id="page-26-3"></span>15-2.プライベート MIB ツリー

```
iso.org.dod.internet.private.enterprises (1, 3, 6, 1, 4, 1)ima(29124)
ISA74u(21)
    ISA74uPow(1)
        i12PaPower(1) 
        i12PbPower(2)
    ISA74uFan(2)
        i12F1Fan(1)
    ISA74uTrap(8)
        i12PaPowerAlarmStart(10)
        i12PbPowerAlarmStart(11)
        i12F1FanAlarmStart(12)
        i12SiSdiAlarmStart(16)
        i12SoSdiAlarmStart(17)
        i12R1RefAlarmStart(18)
        i12PaPowerAlarmEnd(20)
        i12PbPowerAlarmEnd(21)
        i12F1FanAlarmEnd(22)
        i12SiSdiAlarmEnd(26)
        i12SoSdiAlarmEnd(27)
        i12R1RefAlarmEnd(28)
```
#### <span id="page-26-4"></span>15-3.SNMP 管理のための設定

- ・ Telnet コマンド[\(set\\_alarm\\_pow](#page-21-8) 等)を使用して SNMP の設定を行います。
- ・ SNMP [を有効にする事](#page-21-5)によって SNMP マネージャーによる電源管理およびファンの管理が可能にな ります。
- ・ TRAP [を有効にする事](#page-21-6)によって異常発生時のトラップ送信が可能になります。
- ※TRAP 送信を行うには自己診断機能が有効である必要があります。ただし、coldStart のみ自己 診断機能に関係なく送信されます。
- ・ [Trap Address1](#page-22-3)~Trap Address4にてトラップ送信先アドレスを 4 箇所まで設定できます。

※アドレスが 0.0.0.0(初期値)に設定されている場合は送信しません。送信させない場合は 0.0.0.0 を設定してください。

- ◆ご注意:[set\\_trap\\_addr1](#page-22-3)~4で設定した IP アドレスは、電源再投入後に反映されます。
- ・ コミュニティ名の変更が必要な場合は、[set\\_public\\_comm](#page-21-7) コマンドを使用して最大 15 文字以内 で作成します。

# <span id="page-27-0"></span>15-4.MIB 管理情報

- ・ POWER A の電源電圧(内部 DC5V 電圧)を監視できます。(単位 mV) i12PaPower (1.3.6.1.4.1.29124.21.1.1)
- ・ POWER B の電源電圧(内部 DC5V 電圧)を監視できます。(単位 mV) i12PbPower (1.3.6.1.4.1.29124.21.1.2)
- ・ FAN の回転数(標準 1200rpm)を監視できます。(単位 rpm) i12F1Fan (1.3.6.1.4.1.29124.21.2.1)

### <span id="page-27-1"></span>15-5.SNMP トラップ送信

- ・ SNMP トラップ送信する場合、Telnet の「[set\\_trap\\_addr1](#page-22-3)~4」で IP アドレスを指定してくださ い。最大 4 つ指定できます。送信しない場合は 0.0.0.0 を指定します。
- ◆ご注意:[set\\_trap\\_addr1](#page-22-3)~4で設定した IP アドレスは、電源再投入後に反映されます。
- ・ coldStart(標準 Trap)に対応しています。
- ・ POWER A の電圧に異常が発生した時、または復帰した時にトラップを送信します。 i12PaPowerAlarmStart (1.3.6.1.4.1.29124.21.8.0.10) i12PaPowerAlarmEnd (1.3.6.1.4.1.29124.21.8.0.20)
- ・ POWER B の電圧に異常が発生した時、または復帰した時にトラップを送信します。 i12PbPowerAlarmStart (1.3.6.1.4.1.29124.21.8.0.11) i12PbPowerAlarmEnd (1.3.6.1.4.1.29124.21.8.0.21)
- ・ FAN の回転数に異常が発生した時、または復帰した時にトラップを送信します。 i12F1FanAlarmStart (1.3.6.1.4.1.29124.21.8.0.12) i12F1FanAlarmEnd (1.3.6.1.4.1.29124.21.8.0.22)
- ・ SDI 入力に異常が発生した時、または復帰した時にトラップを送信します。 i12SiSdiAlarmStart (1.3.6.1.4.1.29124.21.8.0.16) i12SiSdiAlarmEnd (1.3.6.1.4.1.29124.21.8.0.26)
- ・ SDI 出力に異常が発生した時、または復帰した時にトラップを送信します。 i12SoSdiAlarmStart (1.3.6.1.4.1.29124.21.8.0.17) i12SoSdiAlarmEnd (1.3.6.1.4.1.29124.21.8.0.27)
- ・ リファレンス入力に異常が発生した時、または復帰した時にトラップを送信します。 i12R1RefAlarmStart (1.3.6.1.4.1.29124.21.8.0.18) i12R1RefAlarmEnd (1.3.6.1.4.1.29124.21.8.0.28)

# <span id="page-28-1"></span><span id="page-28-0"></span>16.ブランキングスイッチ機能

#### 16-1.概要

・ 基準同期コネクタ(REF IN)に基準同期信号(2 値・3 値の同期信号またはブラックバースト信 号)を入力することにより、ブランキングスイッチャーとして使用できます。

※3G-SDI [以上はブラックバースト信号のみ対応し](#page-28-4)ています。

- ・ 正確な位置で切り替えを行うにはフォーマットにあった基準同期信号を入力する必要があります。 [基準同期信号がブラックバースト信号の場合、フォーマットに合った切り替えポイントに](#page-28-4)調整す ることができます。
- ・ 外部同期信号の終点が本機となる場合は、75Ω終端器を接続してください。
- ◆ご注意:DVB-ASI はブランキングスイッチ機能を使用する事ができません。

# <span id="page-28-2"></span>16-2.切り替えポイントの設定

・ Telnet の「swp」コマンドで設定/確認します。工場出荷時は、「REF-IN」に設定されています。

設定対応表(59.94Hz/29.97Hz)

<span id="page-28-4"></span>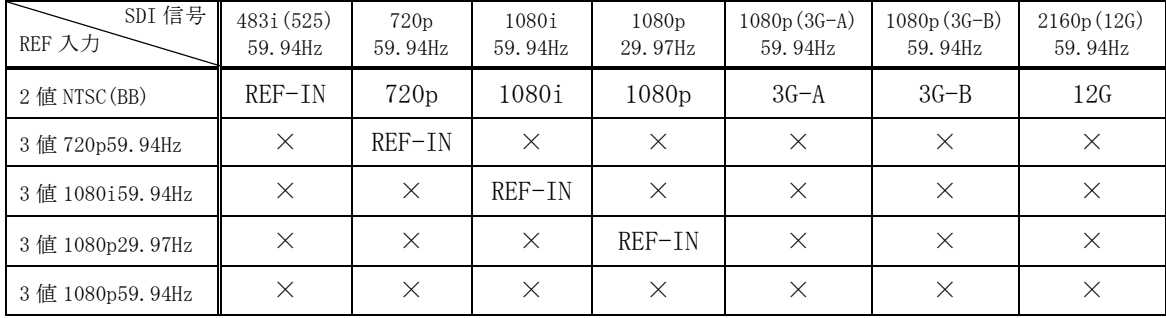

#### 設定対応表(50Hz/25Hz)

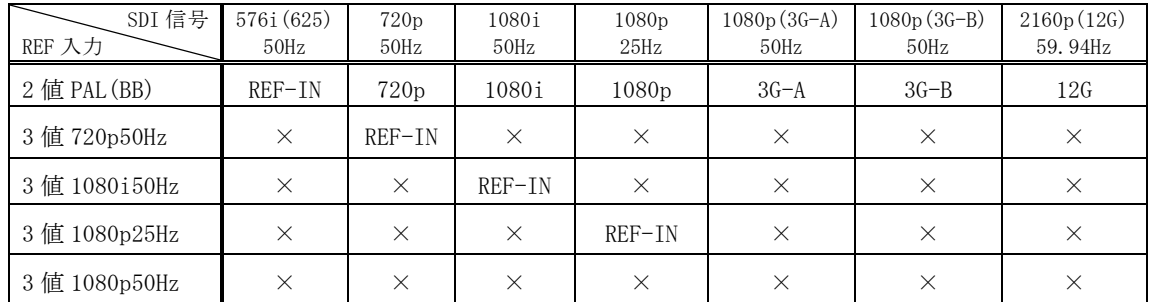

※上記フォーマット以外は設定を「REF-IN」にてご使用ください。その場合、正確な位置で切り替え を行うにはリファレンス入力と切り替える SDI 信号のフォーマットが同一である必要があります。

# <span id="page-28-3"></span>16-3.切り替えポイント位置

・ 本機は凡そ下記表のラインおよびエリアの範囲内で切り替えを行っています。

|          | フォーマット               | 切り替えライン | 切り替えエリア          |
|----------|----------------------|---------|------------------|
| $3G-SDI$ | $1980 \times 1080p$  |         | $1250 \sim 2140$ |
| $HD-SDT$ | $1980 \times 1080p$  |         | $625 \sim 1070$  |
|          | $1980 \times 1080$ i | 569     |                  |
|          | $1280 \times 720p$   |         | $455 - 780$      |
| $SD-SDT$ | $720\times 576i$     | 6, 319  | $565 - 835$      |
|          | $720\times483i$      | 10, 273 |                  |

# <span id="page-29-0"></span>17.コマンドログ機能

- ・ 電源投入や、外部通信で受理したコマンド、および前面パネルによるクロスポイント変更操作等 を不揮発メモリに保存し、Telnet コマンド[\(loga\)](#page-22-5)によるテキスト抽出ができます。
- ・ 保存される情報は、(1)タイムスタンプ、(2)操作元、(3)処理電文です。起動時に NTP サーバー にアクセス可能な場合のみタイムスタンプは絶対時刻で記録し、そうでない場合は、毎起動時刻 をゼロとする相対時間で記録します。NTP サーバーアドレスの出荷時設定は、"ntp.nict.jp"です。 変更する場合は、Telnet のntp [コマンドを](#page-23-1)実行します(前面パネルによる変更はできません)。
- ・ 前面パネルやチェンジオーバー動作による切り替えも、全て相当するクロスポイント切り替えコ マンドに変換して記録します。
- ・ 表示上の時間分解能は 1 秒ですが、受理した順序は保たれます。例えば 12 時 34 分 56 秒に 「1,1」「2,2」の順で 2 つのコマンドを受信すると、下記の様に表示されます。
	- 22-01/01 12:34:56(RS2)2,2\r ←次に受理したデータ 22-01/01 12:34:56 (RS2) 1, 1\r ←先に受理したデータ
- 
- ・ 操作元は、下表の様に省略表記します。

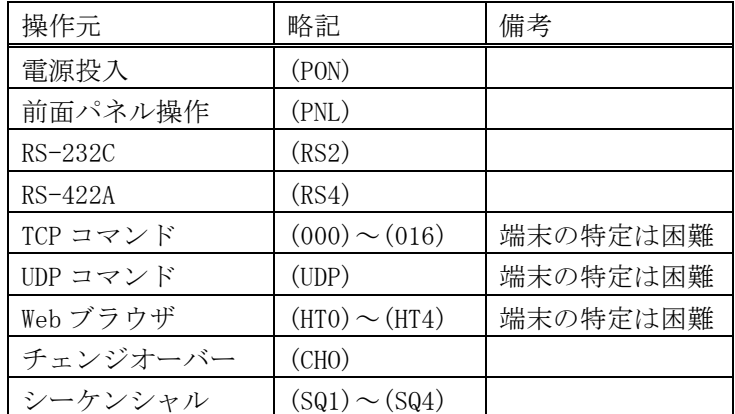

- ・ 不揮発性メモリへの保存周期は約 60 秒です。従って、電源 OFF から遡って 60 秒以内に受理した コマンドは保存されていない可能性があります。
- ・ 不揮発性メモリが一杯になると、ロギング機能は動作を停止します。最古のデータを消しながら の上書き保存動作はしませんので、上記コマンドでログを取り出し、loge [コマンドで](#page-22-6)不揮発メモ リを消去してください。
- ◆ご参考:コマンド処理のデリミタは CR または;(セミコロン)です。例えば、「1,1;2,2;3,3 CR」という 12 バイトコマンドを受信した場合、「1,1;」「2,2;」「3,3 CR」の 3 イベ ント(各 4 バイト)に分解して保存されます。
- ◆ご注意:クロスポイントの変更に直接関わらないイベントは保存されません(例えば、プリセット メモリの編集や[Link Setup](#page-8-2) の変更 等)。
- ◆ご注意:短時間に大量のコマンドを受信し、本機の処理性能を越えた場合、一部のコマンドは保存 されずに破棄されます。

<span id="page-30-0"></span>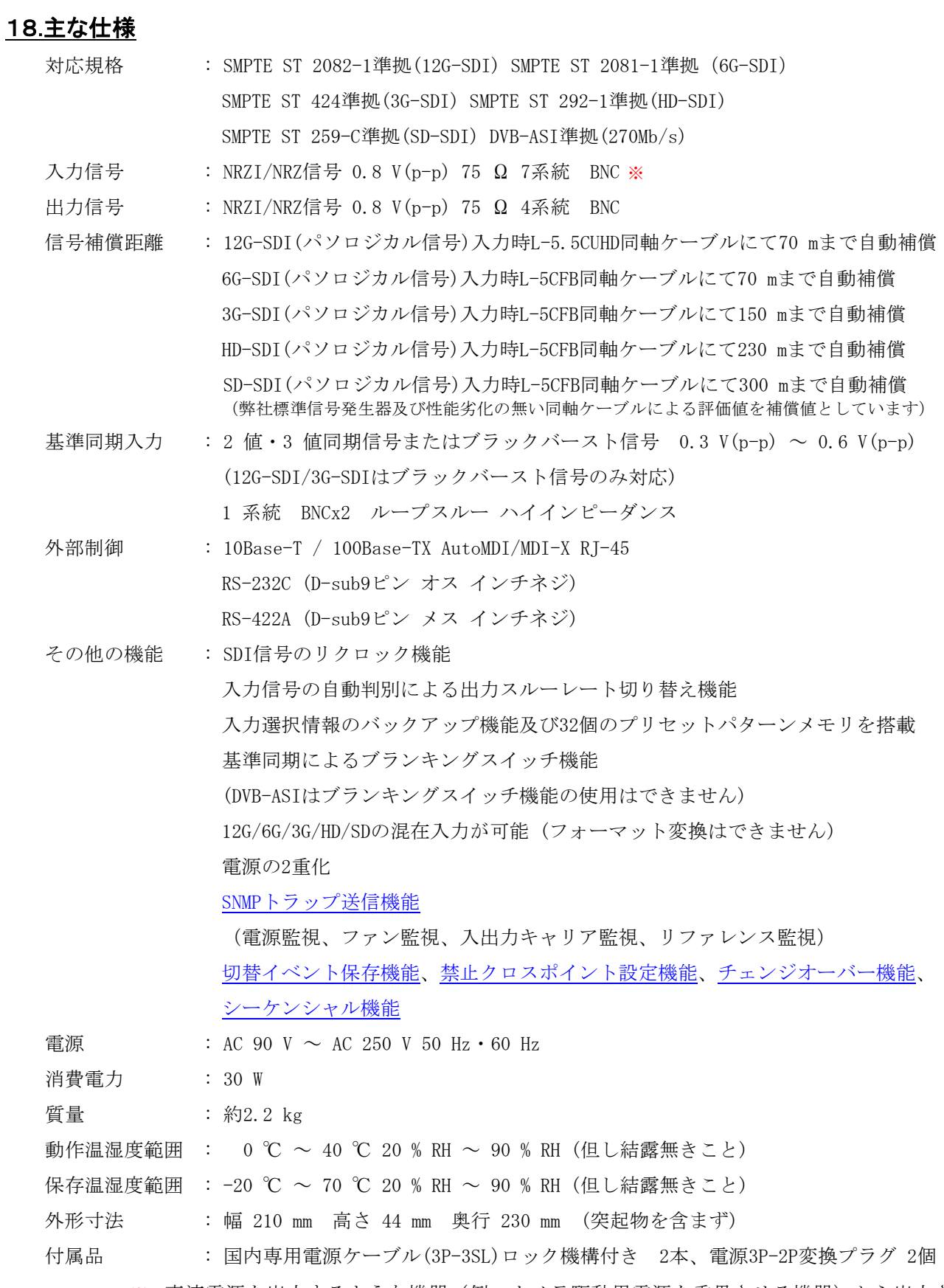

※ 直流電源を出力するような機器(例:カメラ駆動用電源を重畳させる機器)から出力さ れる SDI 信号を接続する場合は、SDI 信号の低域成分(数百 kHz 以下)が変動しないことを ご確認ください。本機が内蔵する高周波デバイスが破損する場合があります。

- ・ 本書の著作権はイメージニクス株式会社に帰属します。本書の内容の一部または全部をイメージニク ス株式会社から事前に許諾を得ることなく複製、改変、引用、転載することを禁止します。
- ・ 本書の内容について、将来予告なしに変更することがありますので、予めご了承ください。
- ・ 本書の内容については、万全を期して作成しましたが、万一誤り、記載もれ等お気づきの点がありま したら、ご連絡ください。
- ・ 本機の使用を理由とする損害、逸失利益等の請求につきましては、上記にかかわらず、いかなる責任 も負いかねますので、予めご了承ください。
- ・ 本機のハードウェアに対して、リバースエンジニアリング等の手法によって内部を解析し利用するこ とを禁止します。
- ・ 乱丁本、落丁本の場合はお取換え致します。弊社までご連絡ください。

仕様及び外観は改良のため予告なく変更する事がありますので、予めご了承ください。

Copyright (c) 2023, IMAGENICS Co., Ltd. All rights reserved.

# 製造元 イメージニクス株式会社

製品に関するお問い合わせは下記サポートダイヤルにて承ります。 フリーダイヤル 0120-480-980(全国共通) 東日本サポート TEL 03-3464-1418 西日本サポート TEL 06-6358-1712

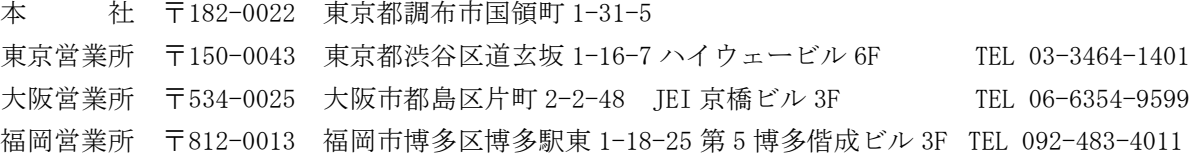

URL http://www.imagenics.co.jp/

2312HR V1.1